## Open Journal System – Instalacija sistema za izdavaštvo i menadžment naučnih časopisa

Vaso Manojlović ITNMS, Beograd

Beograd, 28.12.2016.

## Sadržaj radionice

- Registracija domena korak 1
- ▶ Hosting server korak 2
- ▶ PKP OJS preuzimanje softvera korak 3
- $\blacktriangleright$  Instalacija softvera korak 4
- Kreiranje časopisa podešavanje korak 5
- Journal Manager upravljanje časopisom, Izgled časopisa
- Backup, Upgrade

## Registracija domena

Prednosti samostalnog sajta za časopis:

- Lako se dolazi do časopisa
- ▶ Softversko rešenje je prilagođeno časopisu
- Svaki članak ima svoj URL
- Lakše se prati statistika časopisa (posećenost, pregled članaka, statistika članaka itd..)
- Veća autonomija za uredništvo časopisa

Statistika sa ankete, Milica Ševkušić:

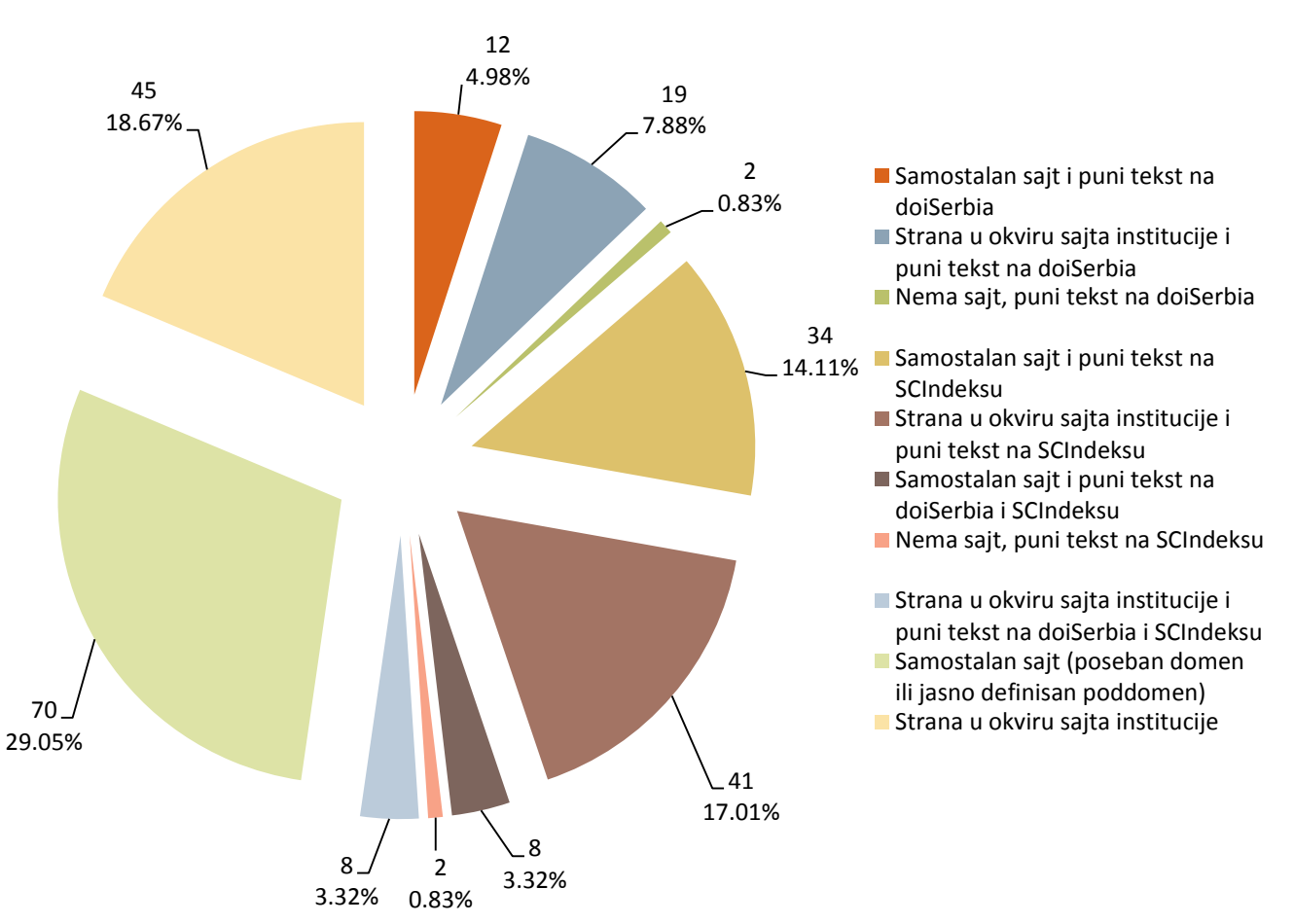

Moguće rešenje: više časopisa na istoj platformi namenjenoj za časopise (OJS, doiSerbia, SCIndeks)

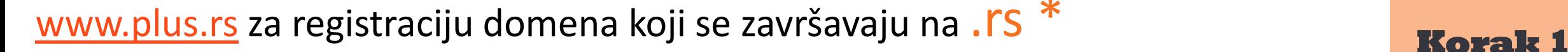

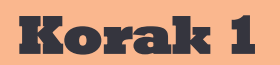

## [www.name.com](http://www.name.com/) [www.ipage.com](http://www.ipage.com/) – registracija domena .COM \*

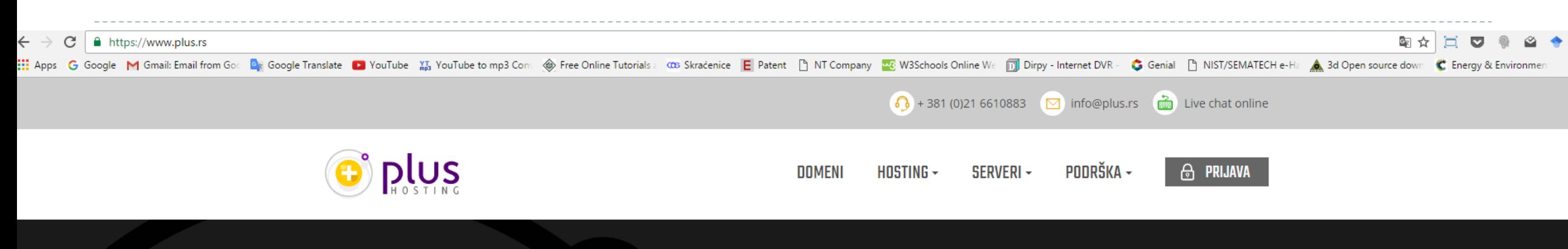

## Resellerski paketi za profesionalce u web industriji!

Naši reseller paketi pružaju idealno rešenje za hostovanje velikog broja sajtova.

Lakoća korišćenja i konfiguracije, prikaz vlastitog brenda u control panelima Vaših korisnika te niska cena pojedinačnih hosting paketa samo su neke od pogodnosti naših reseller paketa.

#### **SAZNAJTE VIŠE**

D

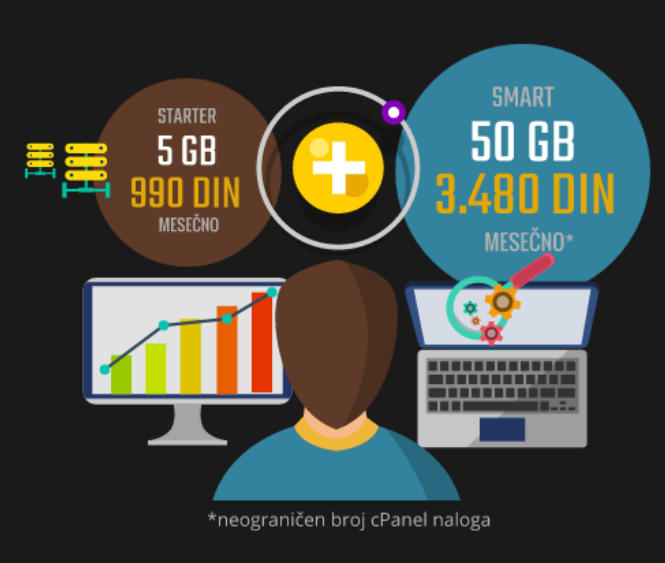

Q TRAŽI

Domeni već od 840 din/god

metalurg

 $\bullet\hspace{0.4mm}\bullet\hspace{0.4mm}\bullet\hspace{0.4mm}\bullet$ 

\*pretražiti na google kompanije koje nude registraciju domena i naći najbolju opciju

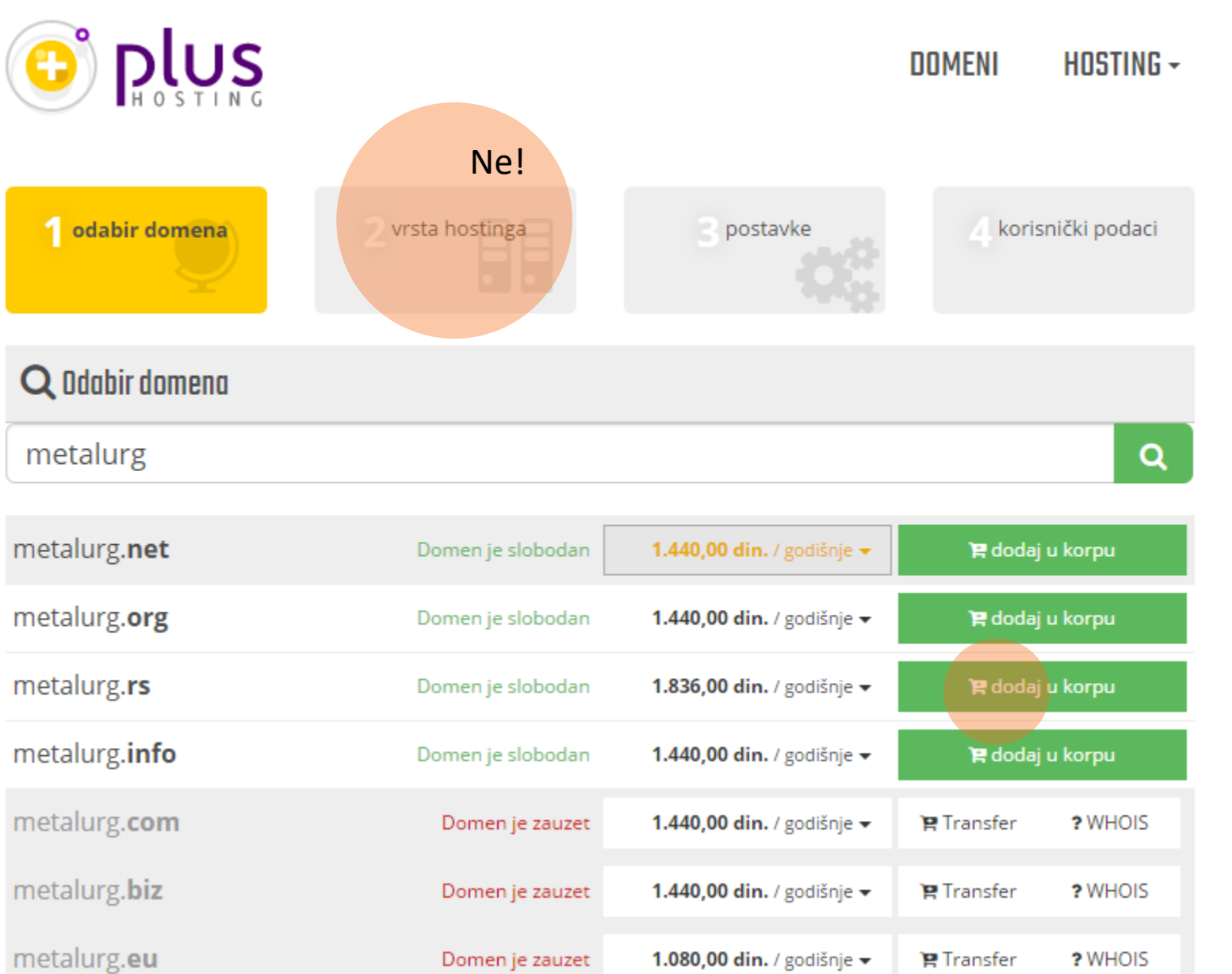

D

**Korak 1** 

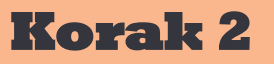

## HOSTING server

### **Opcija 1. Server se** nalazi u matičnoj instituciji časopisa (institut, fakultet, savez ...)

Najbolja opcija: potpuna kontrola, pomoć stručnog lica za postavljanje sajta (server administrator), besplatna je\*

Windows server, Linux

### **Opcija 2. Server se iznajmljuje**

Prednosti: Potpuna kontrola, pouzdanost

Nedostaci: Potrebna je pomoć stručnog lica za postavljanje sajta (server administratora), Plaća se Primer: [www.DigitalOcean.com](http://www.digitalocean.com/) , 5\$/mesečno

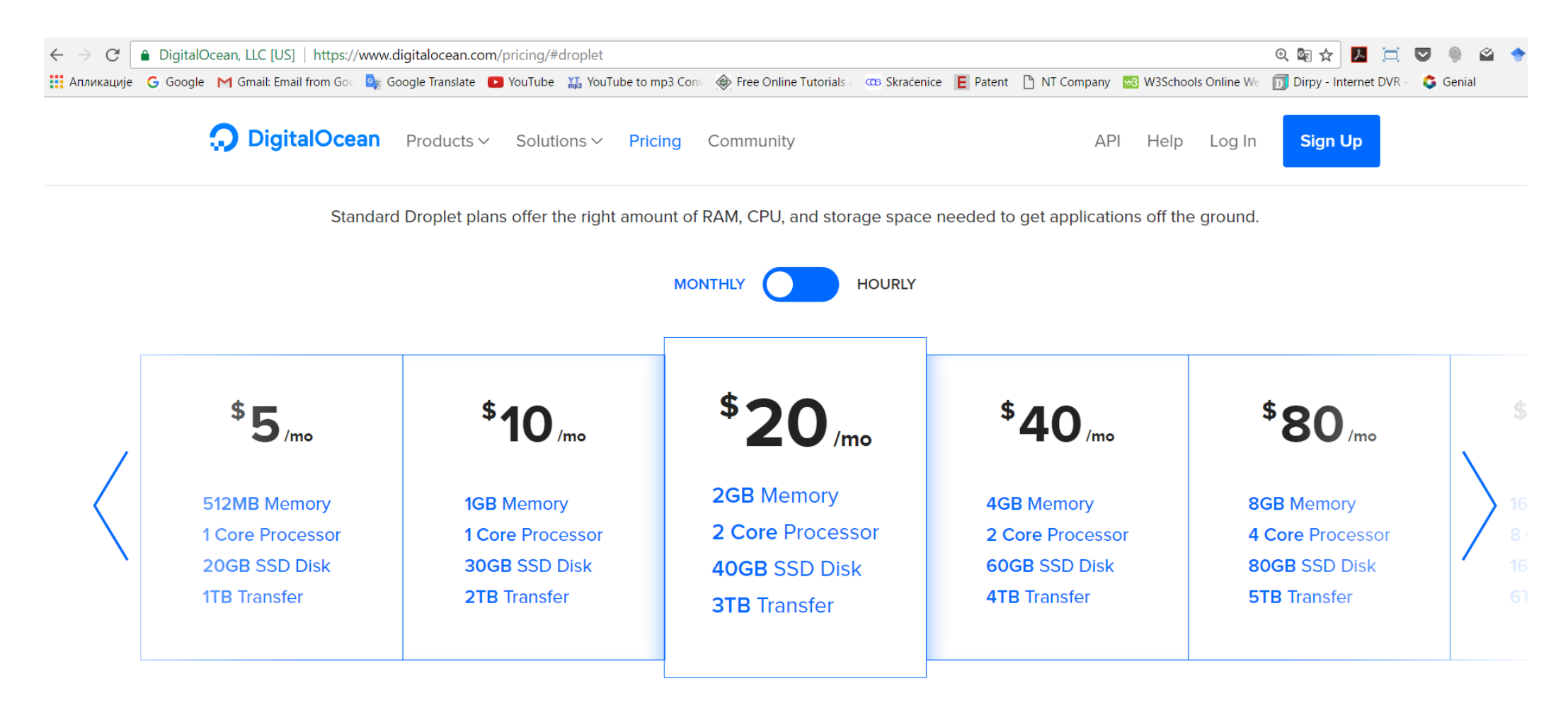

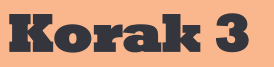

## PKP OJS – softver

### **<https://pkp.sfu.ca/ojs/>** link softvera

- Besplatan
- Dobra dokumentacija

[https://pkp.sfu.ca/wiki/index.php?title=OJS\\_Documentation](https://pkp.sfu.ca/wiki/index.php?title=OJS_Documentation)

- **Preko 10.000 časopisa koristi ovaj softve**
- Razvijeni forumi, na kojima se rešavaju nedoumice i problemi vezani za softver
- $\blacktriangleright$  Ispunjava i uzima u obzir sve međunaro standarde za izdavaštvo naučnih časopis
- Dostupan na više različitih jezika

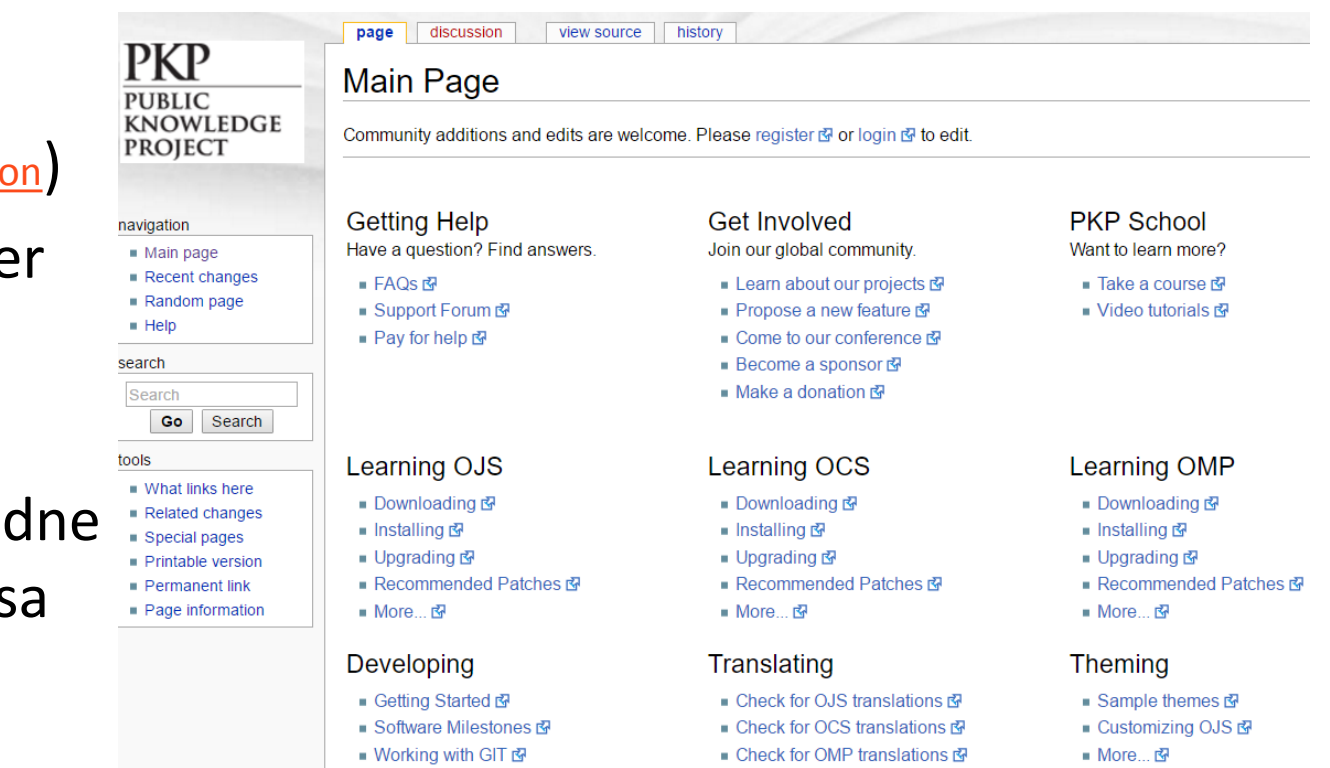

 $\blacksquare$  How to translate  $\mathbb{E}$ 

■ More... 图

## DOWNLOAD – preuzimanje softvera

### **[https://pkp.sfu.ca/ojs/ojs\\_download/](https://pkp.sfu.ca/ojs/ojs_download/)** link za preuzimanje softvera

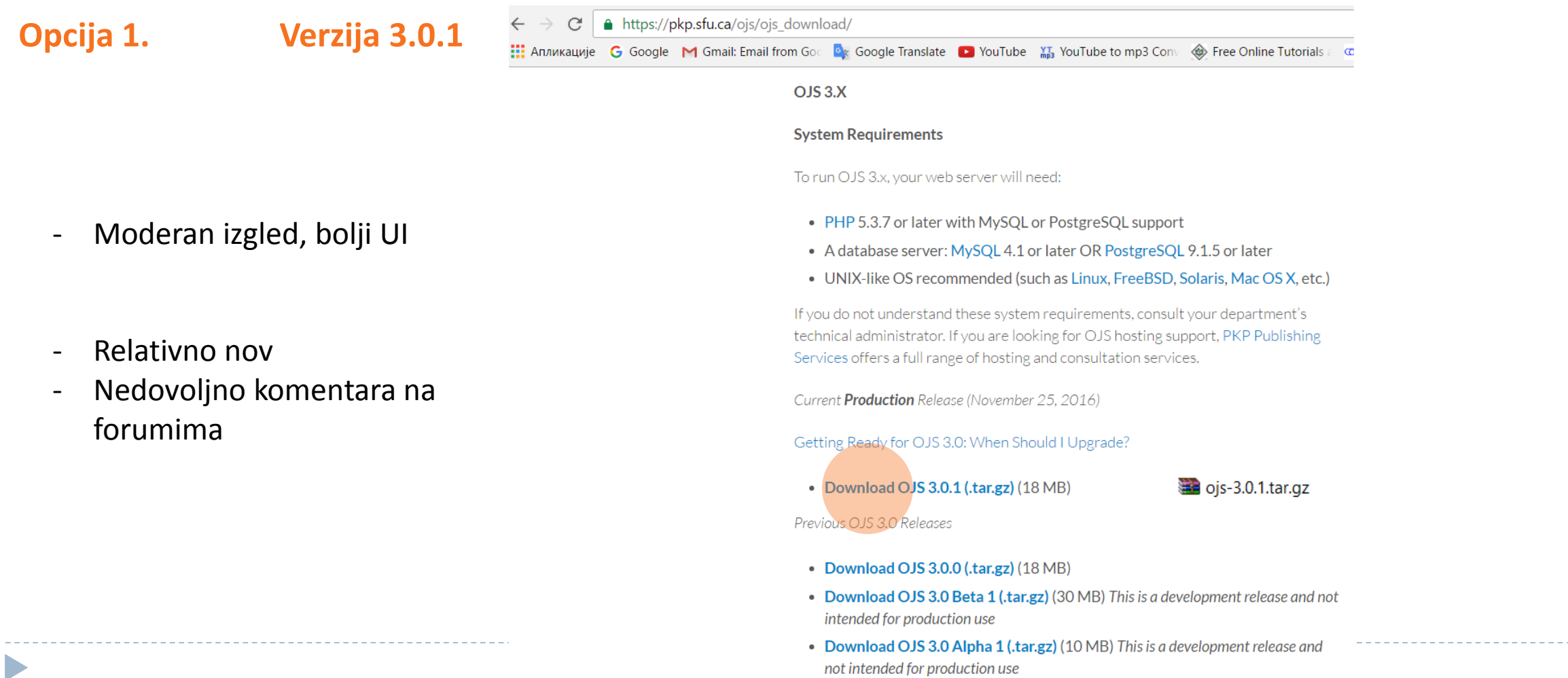

## DOWNLOAD – preuzimanje softvera

### **[https://pkp.sfu.ca/ojs/ojs\\_download/](https://pkp.sfu.ca/ojs/ojs_download/)** link za preuzimanje softvera

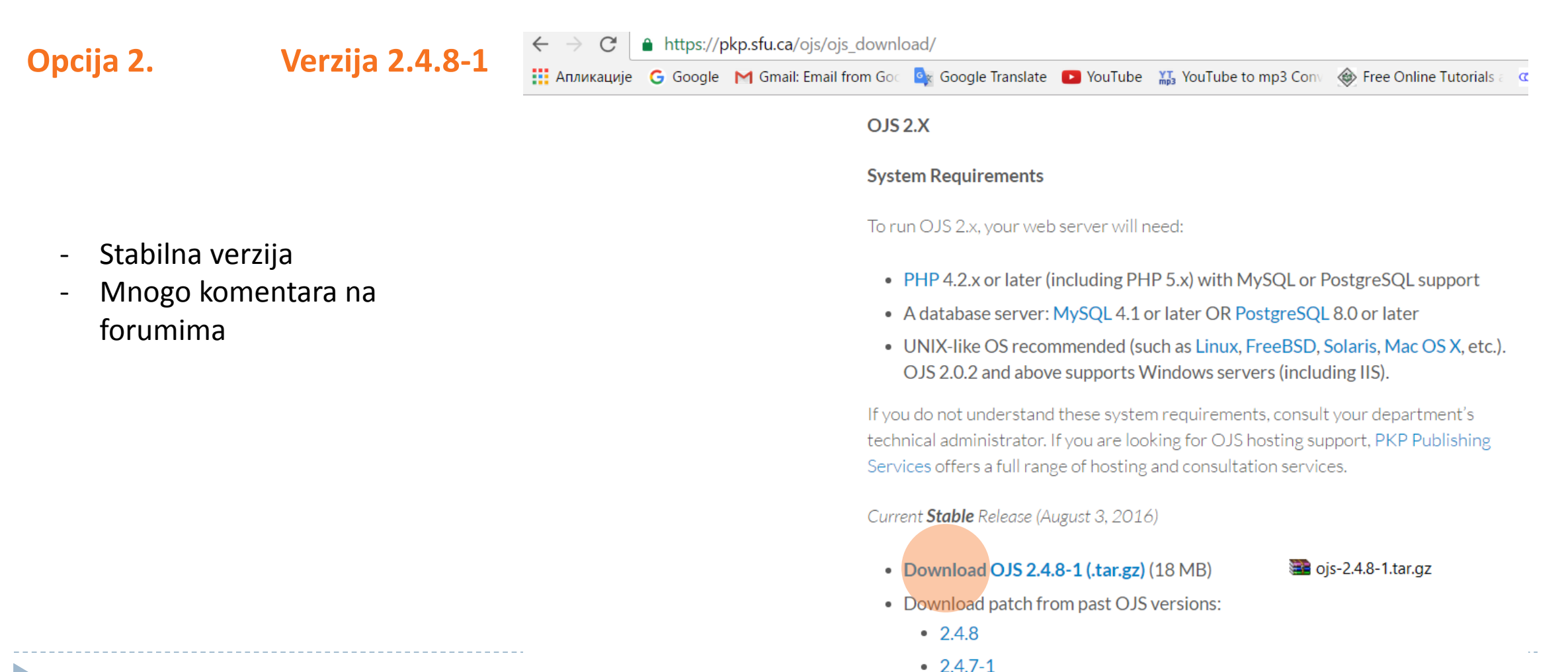

## Instalacija softvera

1. Napraviti novi folder npr. ojs2 u željenoj lokaciji na hosting serveru (administrator hosting servera)

 $\wedge$ 

- 2. U tom folderu se prebaci zip-file
- 3. Ekstrakuju se dokumenta (Extract Here)
- 4. Preimenuje se folder (npr. nazivcasopisa)\*

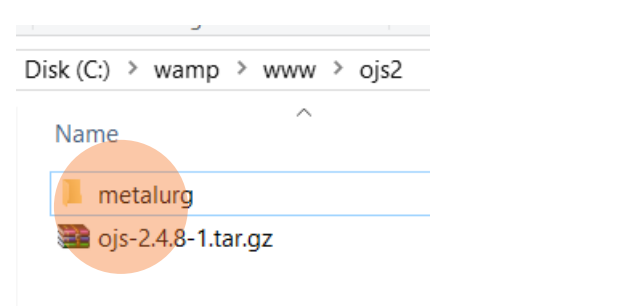

- 5. Za Linux server potrebno je dati dozvolu za pisanje (eng. writeable) za sledeće foldere/dokumenta:
- config.inc.php
- /public
- /cache
- /cache/t\_cache
- /cache/t\_config
- /cache/t\_compile
- /cache/ db

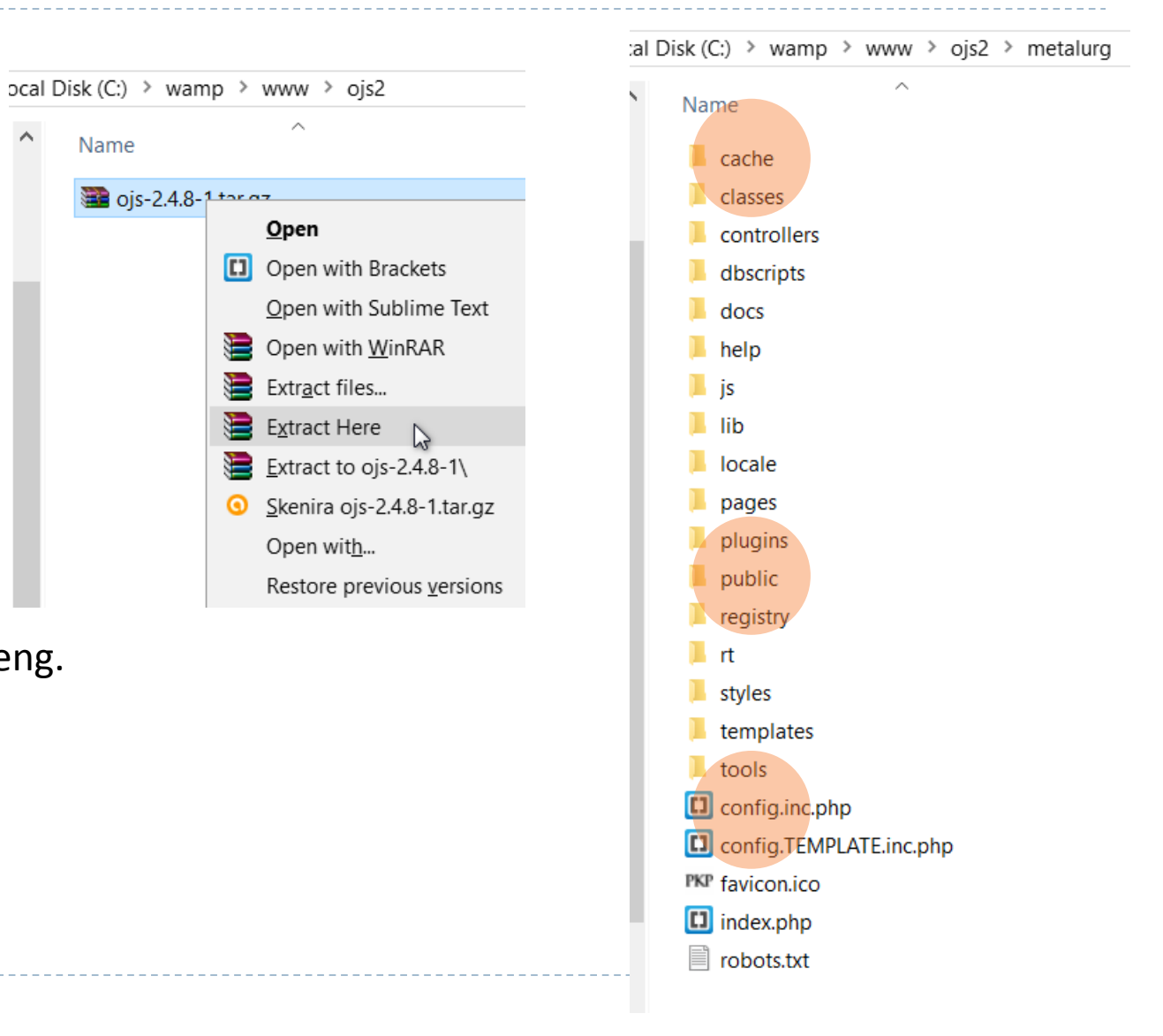

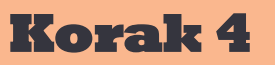

## Instalacija softvera

- 6. Napraviti folder za čuvanje, rukopisa-svesaka časopisa, koji je van foldera na koji je smešten sajt časpisa – da ne bi bio dostupan zlonamernim posetiocima. (kod Linux servera obavezno je dati dozvolu za pisanje u ovaj folder, kao u prethodnom slučaju)
- 7. Ukucati *domen sajta sa početnom stranom* u web browser-u: npr. <http://metalurg.com/index.php> i pritisnuti enter

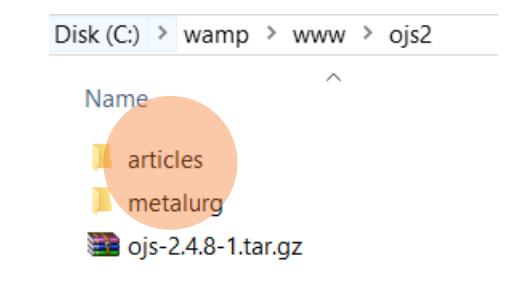

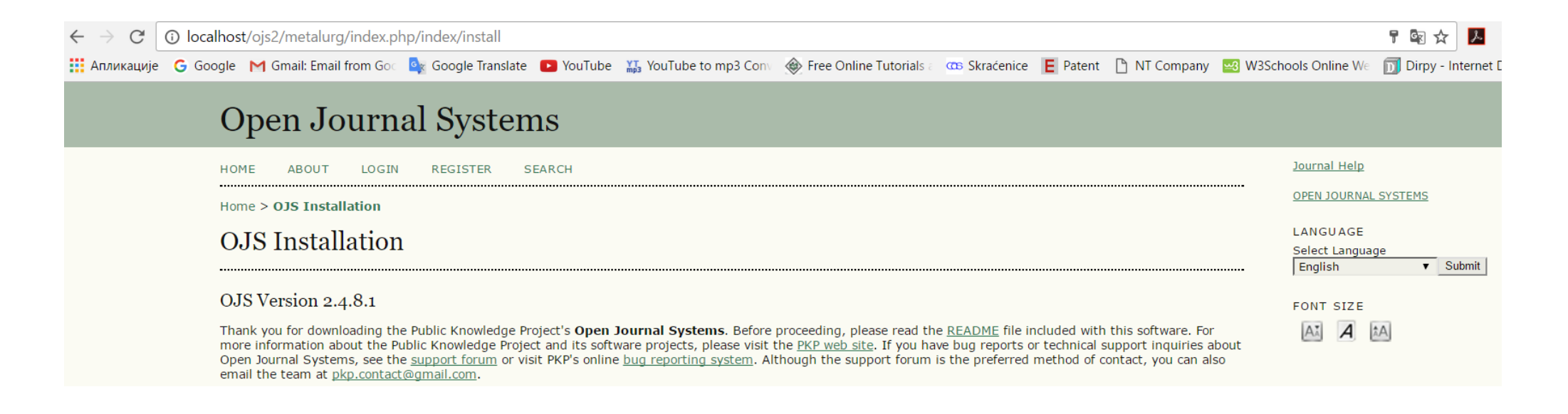

## Instalacija softvera

Provera kompatibilnosti sa hosting serverom

Preporučene verzije zahtevanih softvera

Potrebni koraci na serveru

#### **1** localhost/ojs2/metalurg/index.php/index/install

G Google M Gmail: Email from Goc Car Google Translate C YouTube M, VouTube to mp3 Cont @ Free Online Tutorials and Considerate C Patent no NT Company

#### **OJS** Installation

#### OJS Version 2.4.8.1

Thank you for downloading the Public Knowledge Project's Open Journal Systems. Before proceeding, please read the README file included with this software. For more information about the Public Knowledge Project and its software projects, please visit the PKP web site. If you have bug reports or technical support inquiries about Open Journal Systems, see the support forum or visit PKP's online bug reporting system. Although the support forum is the preferred method of contact, you can also email the team at pkp.contact@qmail.com.

#### Upgrade

If you are upgrading an existing installation of OJS 2.x, click here to proceed.

#### Recommended system requirements

- PHP  $> = 4.2.0$  (including PHP 5.x); you are currently using PHP 5.5.12
- MySQL >= 4.1 or PostgreSQL >= 7.1 (including PostgreSQL 8.x)
- Apache  $>= 1.3.2x$  or  $>= 2.0.4x$  or Microsoft IIS 6
- Operating system: Any OS that supports the above software, including Linux, BSD, Solaris, Mac OS X, Windows

As PKP does not have the resources to test every possible combination of software versions and platforms, no quarantee of correct operation or support is implied.

Changes to these settings can be made after installation by editing the file config.inc.php in the base OJS directory, or using the site administration web interface.

#### Supported database systems

OJS has currently only been tested on MySQL and PostgreSQL, although other database management systems supported by ADOdb may work (in full or partially). Compatibility reports and/or code patches for alternative DBMSs can be sent to the OJS team.

#### **Pre-Installation Steps**

1. The following files and directories (and their contents) must be made writable:

- config.inc.php is writable (optional): Yes
- public/ is writable: Yes
- cache/ is writable: Yes
- cache/t cache/ is writable: Yes
- cache/t compile/ is writable: Yes
- cache/\_db is writable: Yes

2. A directory to store uploaded files must be created and made writable (see "File Settings" below).

## Instalacija softvera

- Biranje osnovnog jezika
- Biranje dodatnih jezika

10 localhost/ojs2/metalurg/index.php/index/install

G Google M Gmail: Email from Goc Dx Google Translate D YouTube May YouTube to mp3 Conv <a>
Free Online Tutorials and Tutorials and Skraćenice E Patent [1] NT Company Ex-

#### **Locale Settings**

For complete Unicode (UTF-8) support, select UTF-8 for all character set settings. Note that this support currently requires a MySQL >= 4.1.1 or PostgreSQL >= 7.1 database server. Please also note that full Unicode support requires PHP >= 4.3.0 compiled with support for the mbstring library (enabled by default in most recent PHP installations). You may experience problems using extended character sets if your server does not meet these requirements.

#### Your server currently supports mbstring: Yes

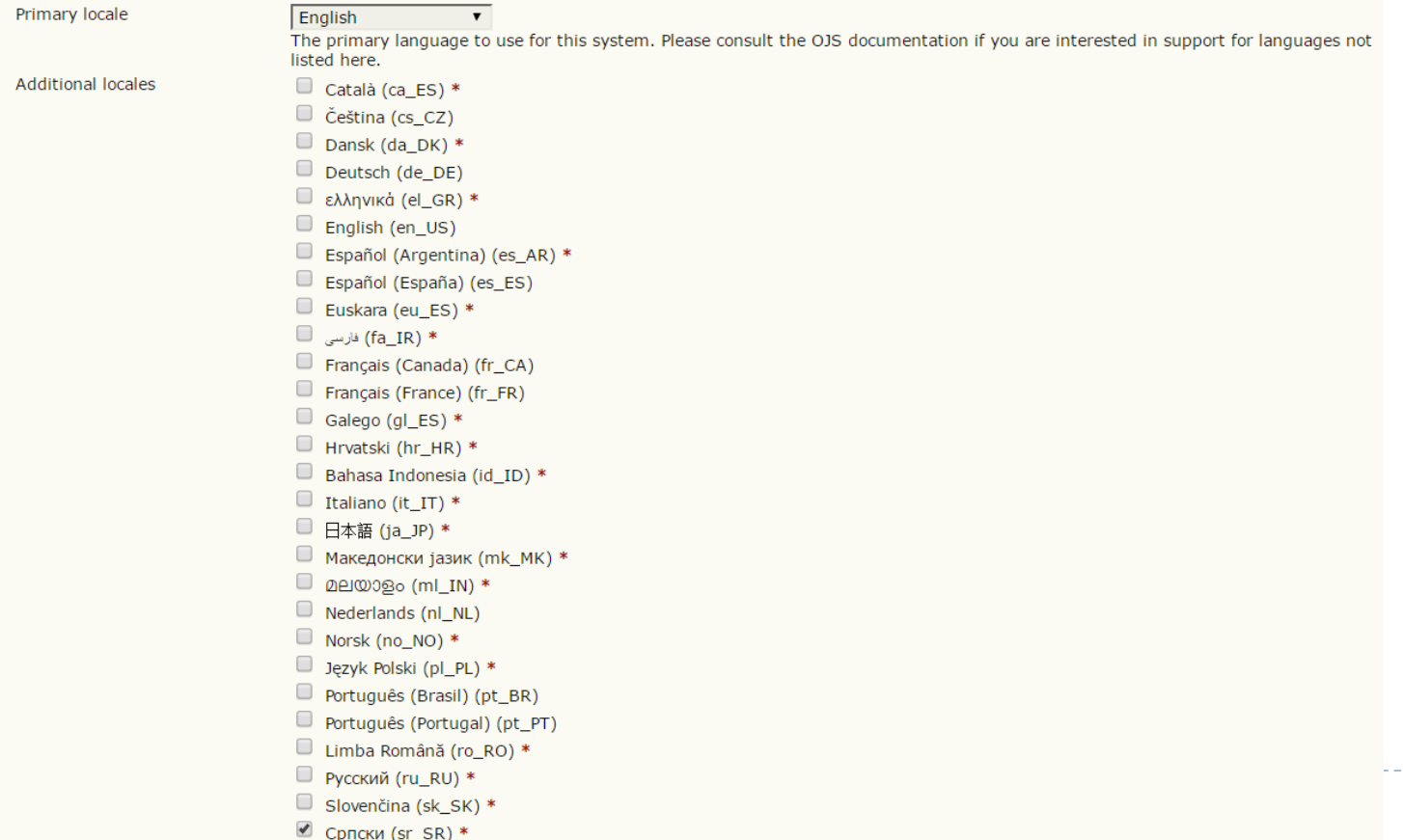

## Instalacija softvera

• Specifikacija puta (path) do foldera u kome se čuvaju rukopisi/sveske časpopisa

**File Settings** 

Directory for uploads

#### C:/wamp/www/ojs2/articles

Enter full pathname to an existing directory where uploaded files are to be kept. This directory should not be directly web-accessible. Please ensure that this directory exists and is writable prior to installation. Windows path names should use forward slashes, e.g. "C:/myjournal/files".

Your server currently allows file uploads: Yes

Your server currently allows a maximum file upload size of: 64M

• Podešavanje korisničkog imena i lozinke za administratora sajta

#### **Administrator Account**

This user account will become the site administrator and have complete access to the system. Additional user accounts can be created after installation.

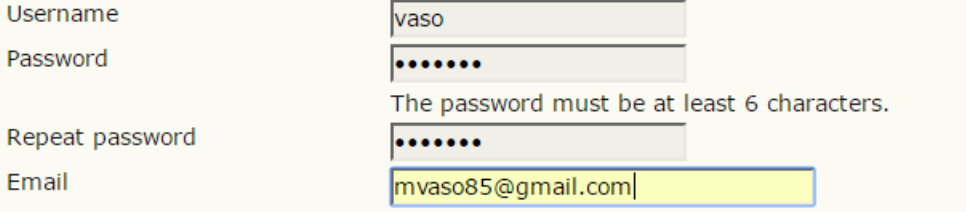

## Instalacija softvera

**Database Settings** 

• Podešavanje parametara baze podataka - server administrator !!!

• Instalacija

D

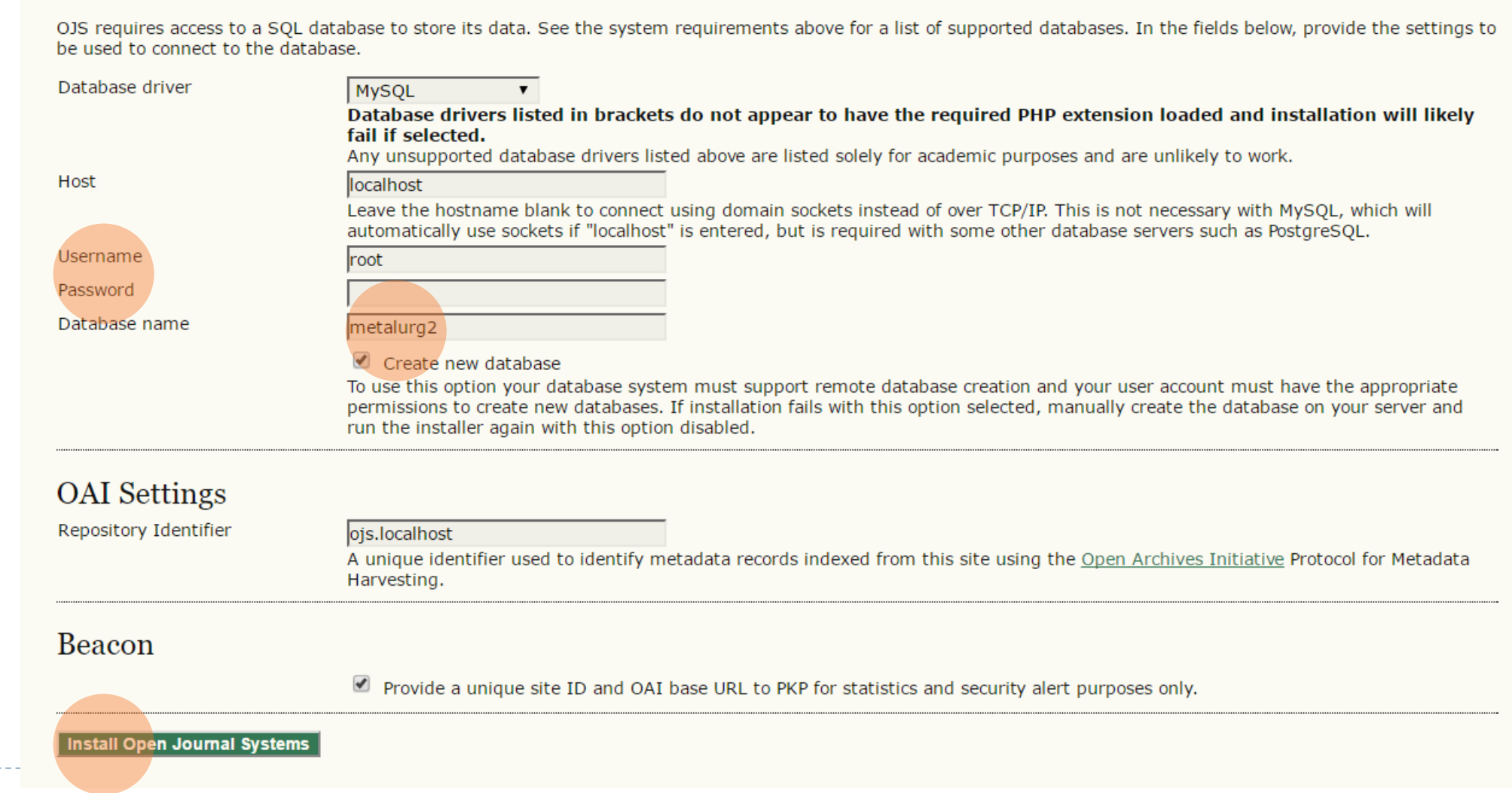

## Instalacija softvera

D

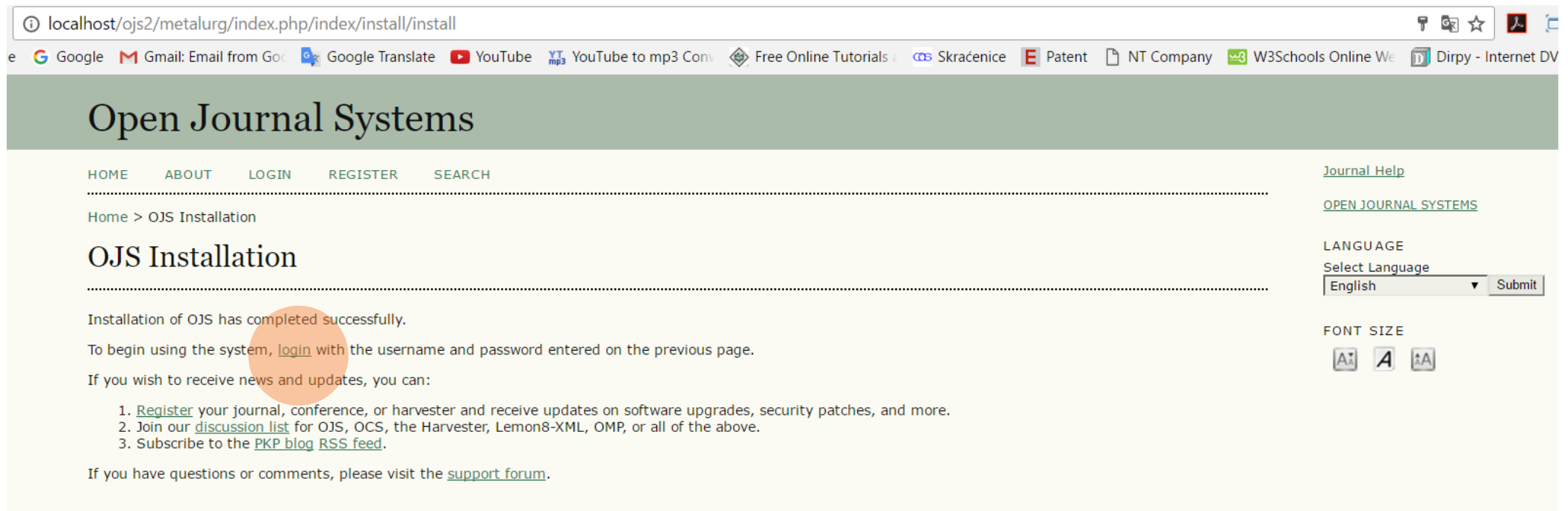

Instalacija softvera je završena; administrator sajta upravlja sa softverom, kreira časopis

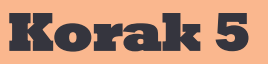

## Kreiranje časopisa – podešavanje

### 1. Login

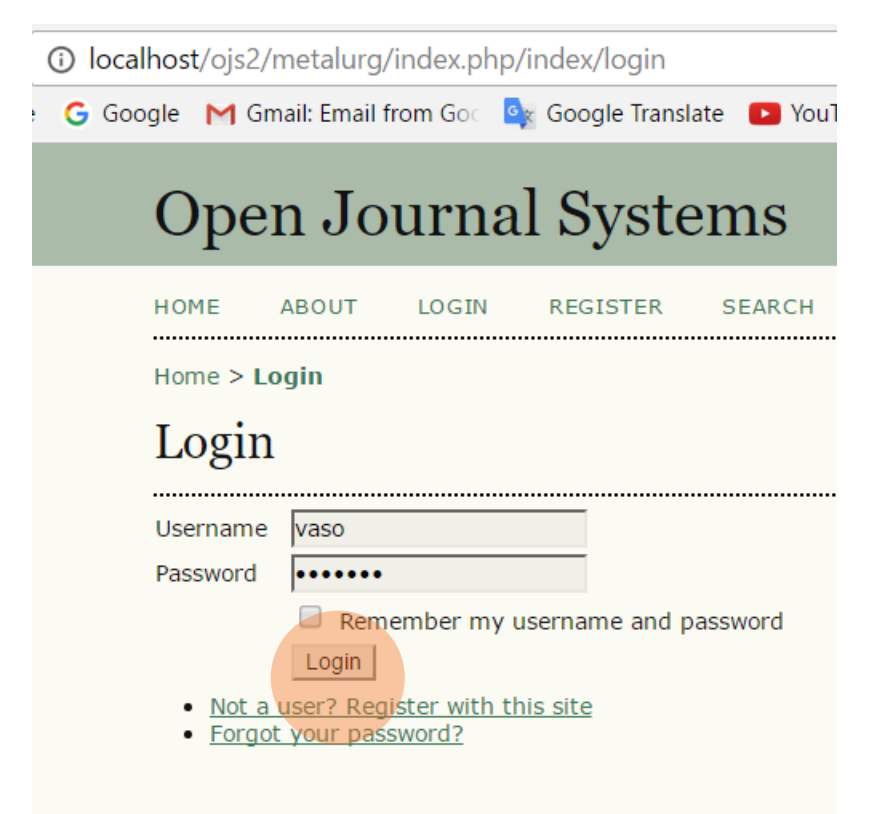

### 2. Site Administrator

10 localhost/ojs2/metalurg/index.php/index/user

G Google M Gmail: Email from Goc Cx Google Translate D You

### **Open Journal Systems**

HOME **ABOUT USER HOME SEARCH** 

Home > User Home

**User Home** 

Site Administrator

**My Journals** 

- My Account
	- Edit My Profile
	- Change My Password
	- Logout

### 3. Hosted Journals

localhost/ojs2/metalurg/index.php/index/admin Google M Gmail: Email from Goc **Gx** Google Translate D Yo **Open Journal Systems HOME ABOUT USER HOME SEARCH** Home > User > Site Administration Site Administration **Site Management** • Site Settings

- Hosted Journals
- Languages
- Authentication Sources
- Categories

### **Administrative Functions**

- System Information
- Expire User Sessions
- Clear Data Caches
- Clear Template Cache
- Clear Scheduled Task Execution Logs
- Merge Users

## Kreiranje časopisa – podešavanje

### 4. Create Journal 5. Definisanje naziva časopisa, opis časopisa i put do početne strane

#### localhost/ojs2/metalurg/index.php/index/admin/journals **1** localhost/ojs2/metalurg/index.php/index/admin/createJournal G Google M Gmail: Email from Goc Dr. Google Translate D YouTube May YouTube to mp3 Conv @ Free Online Tutorials: CCB Skraćenice E Patent [ NT Company DR W3: Google M Gmail: Email from Goc **Qx** Google Translate **D** YouTube **XI**<sub>3</sub> YouTube to mp3 Conv 
Secure P **Open Journal Systems Open Journal Systems** HOME **ABOUT USER HOME** SEARCH Home > User > Site Administration > Journal Settings HOME **ABOUT USER HOME SEARCH Journal Settings** Home > User > Site Administration > Journals Journals You will automatically be enrolled as the manager of this journal. After creating a new journal, enter it as a manager to continue with its setup and user enrollment. Form Language English v Submit To enter the information below in additional languages, first select the language. Journal title \* Metalurg PATH JOURNAL TITLE Journal description Aims and Scope HERE... No journals have been created. **CREATE JOURNAL** ※ 白色 B I U I I I ∞ ※ ◎ \*mm 日々 Path<sup>\*</sup> This should be a single short word or acronym that identifies the journal. The journal's URL will be http://localhost/ojs2/metalurg/index.php/path  $\blacksquare$  Enable this journal to appear publicly on the site Save Cancel Denotes required field

(home ili skraćenica časopisa)

# Kreiranje časopisa – podešavanje

#### Iocalhost/ojs2/metalurg/index.php/index/admin/journals

D

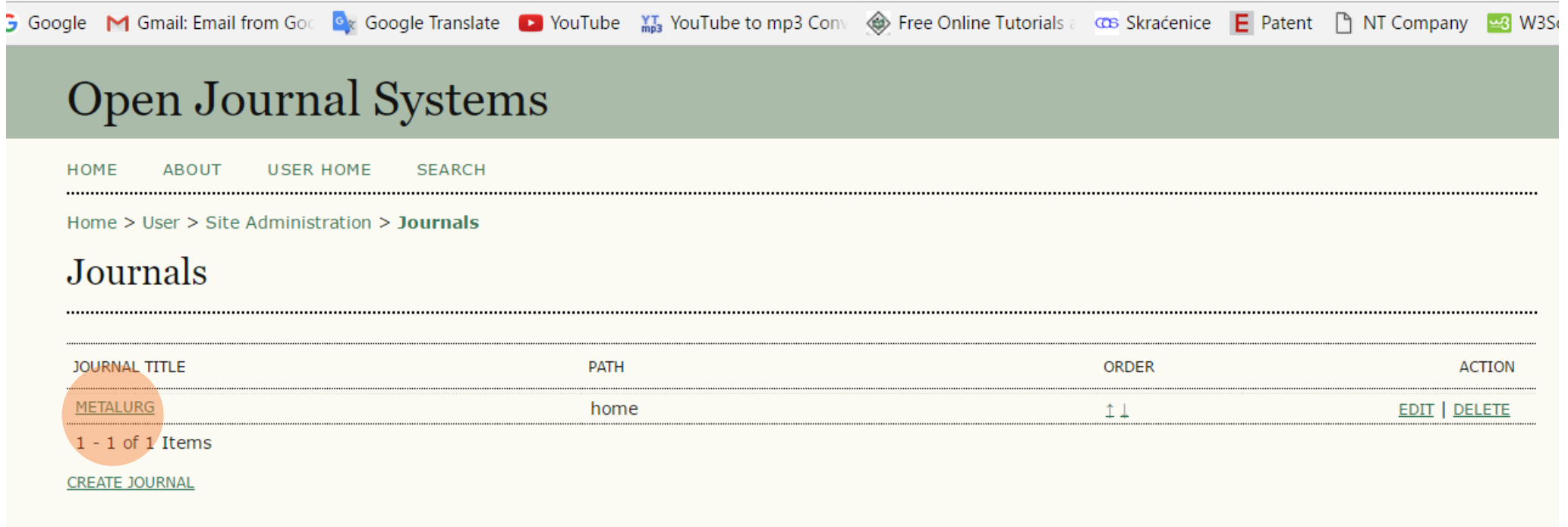

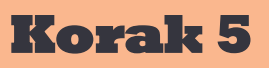

## Kreiranje časopisa – podešavanje – početna strana

### [www.nazivcasopisa.com](http://www.nazivcasopisa.com/) početna strana Site Aministrator Site Settings

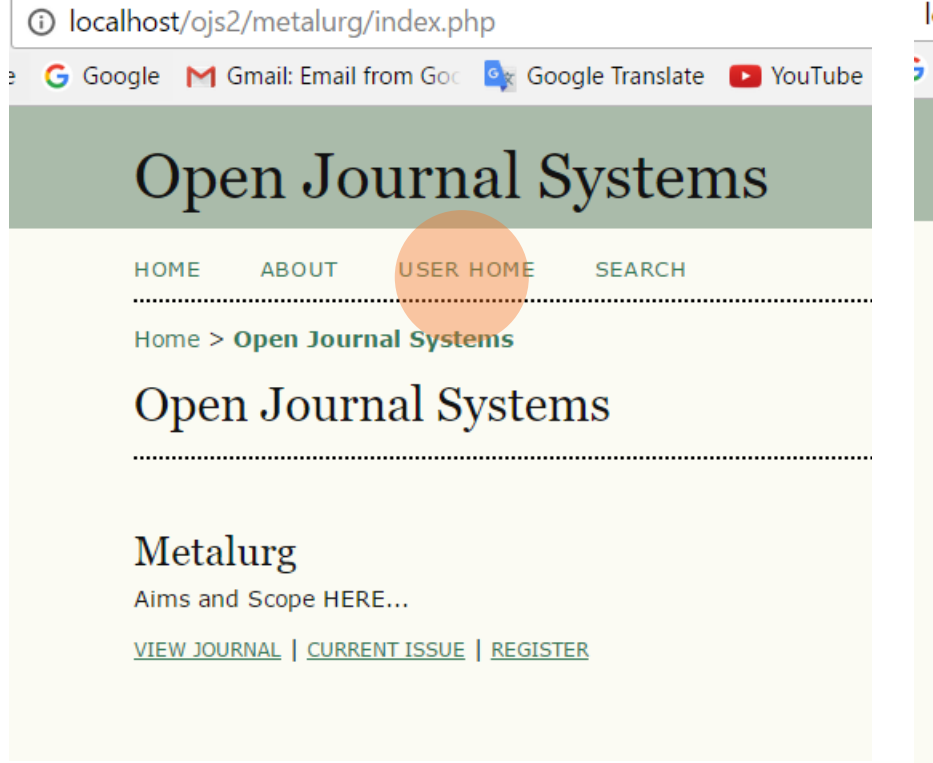

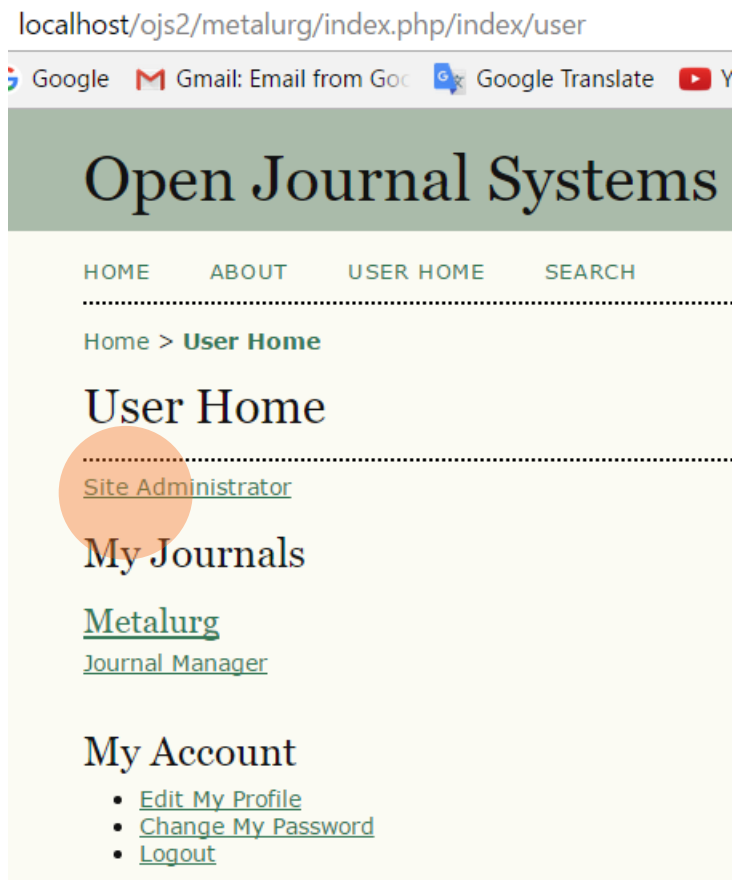

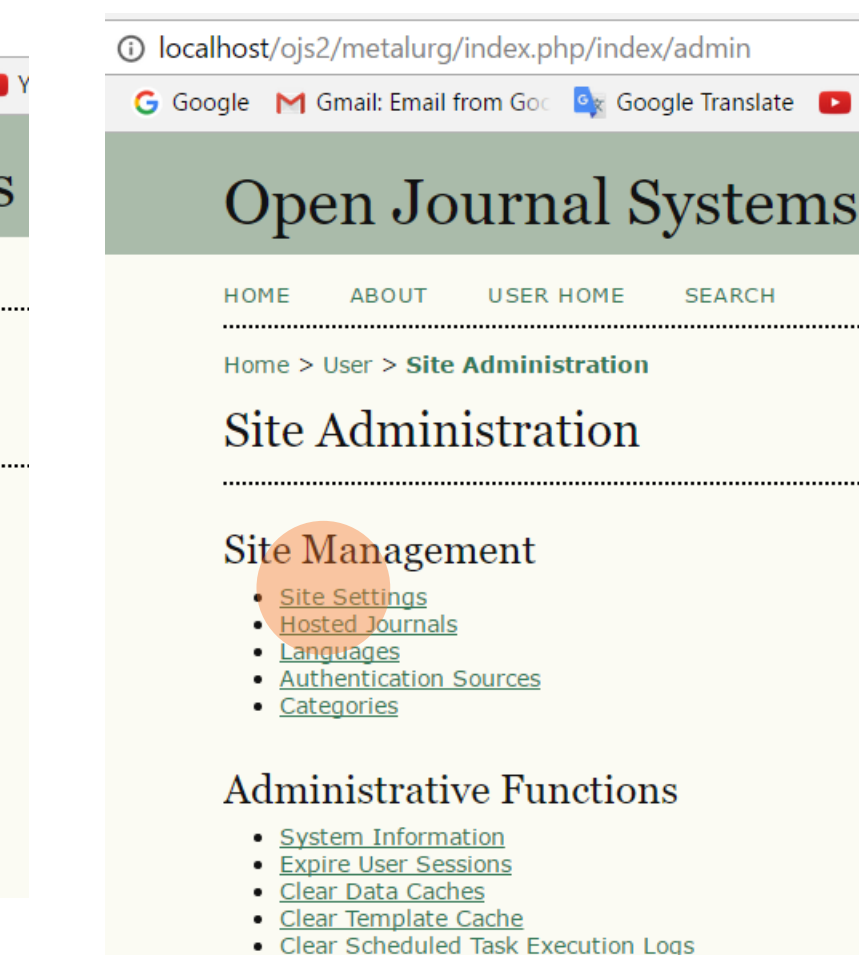

• Merge Users

## Kreiranje časopisa – podešavanje – početna strana

Journal redirect – uputiti početnu stranicu na časopis koji ste kreirali

> Pritisnuti save na dnu stranice

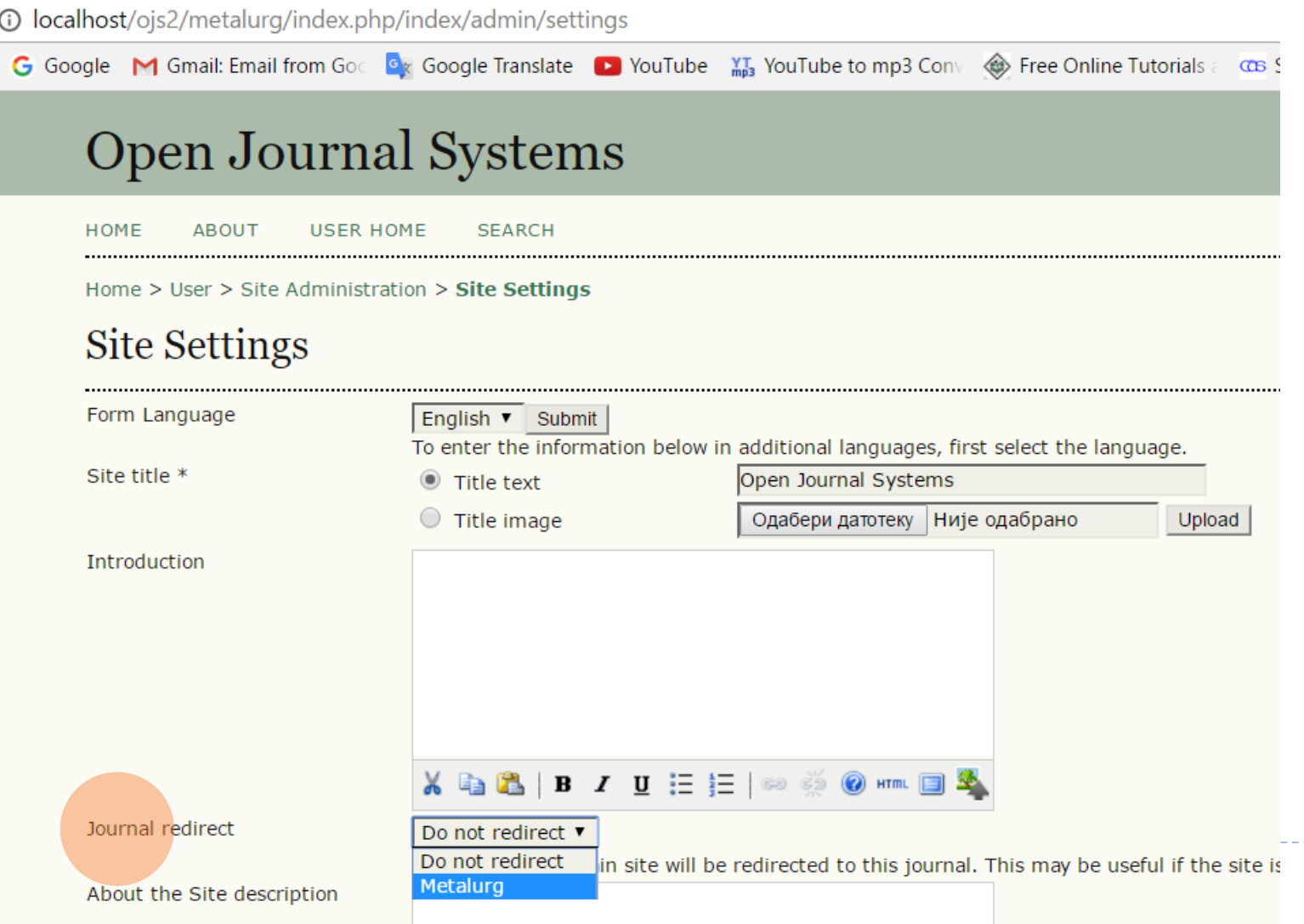

## Kreiranje časopisa – podešavanje – početna strana

-------------------

 $\blacktriangleright$ 

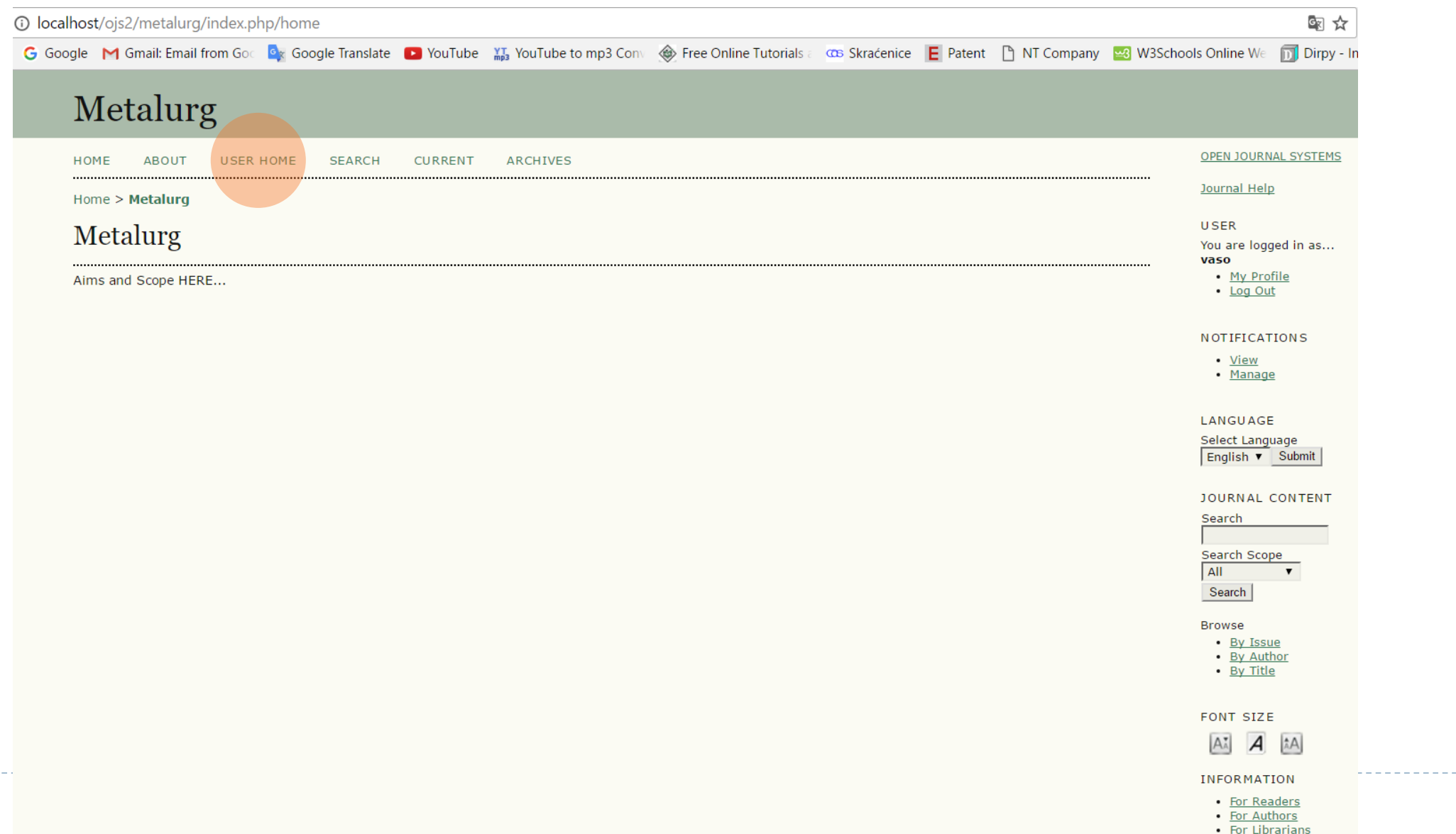

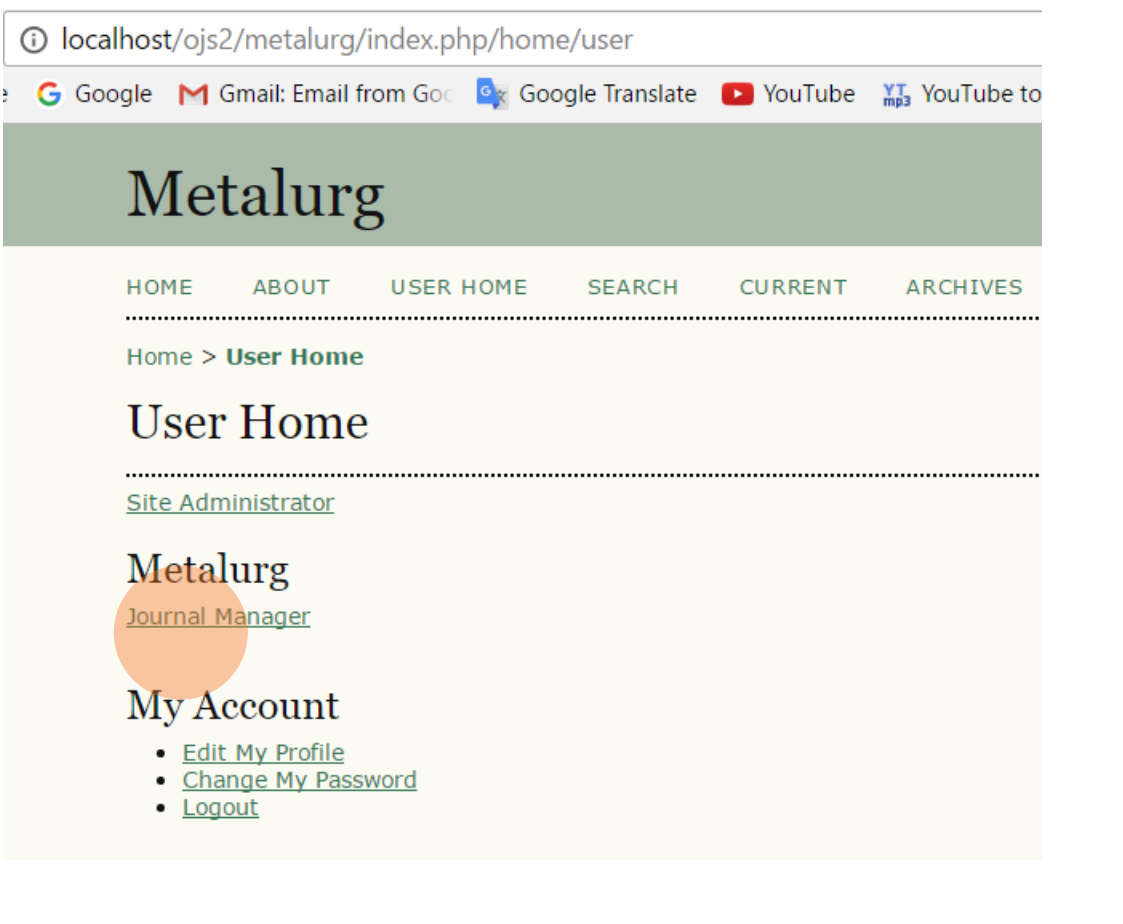

D

10 localhost/ojs2/metalurg/index.php/home/manager

G Google M Gmail: Email from Goc Dx Google Translate D YouTube M, YouTube to mp3 Conv (B)

### Metalurg

**CURRENT** ARCHIVES HOME ABOUT USER HOME **SEARCH** 

Home > User > Journal Management

#### Journal Management

#### **Management Pages**

- · Files Browser
- · Journal Sections
- Review Forms
- Languages • Masthead
- Prepared Emails
- Reading Tools
- $•$  Setup
- Stats & Reports
- Payments
- · System Plugins
- Import/Export Data

#### **Users**

- . Users Enrolled in this Journal
- . Enroll a User from this Site in this Journal
- Show users with no role • Create New User
- Merge Users

#### Roles

- · Journal Managers
- · Editors
- Section Editors
- Reviewers
- Authors
- Readers • Subscription Managers

# Metalurg

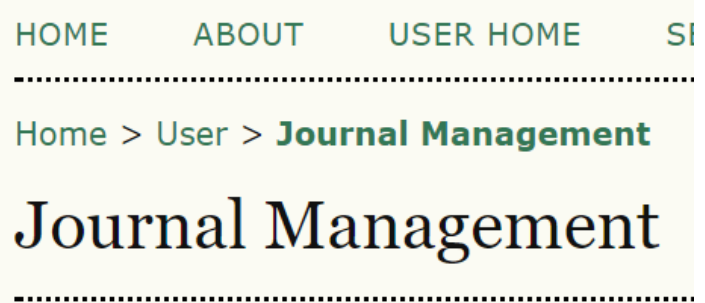

### **Management Pages**

- Files Browser
- Journal Sections
- Review Forms
- $\bullet$  Languages
- Masthead
- Prepared Emails
- Reading Tools
- $\bullet$  Setup
- Stats & Reports
- Payments
- System Plugins
- Import/Export Data

### **Management Pages - Files Browser**

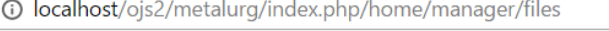

G Google M Gmail: Email from God Car Google Translate 1 YouTube M SouTube to mp3 Conv @ Free Online Tutorials and Skraćenice E Patent [1] NT Company 23 W3:

### Metalurg

**ARCHIVES ABOUT USER HOME SEARCH CURRENT** 

Home > Journal Management > Files Browser

### **Files Browser**

#### Index of  $/$

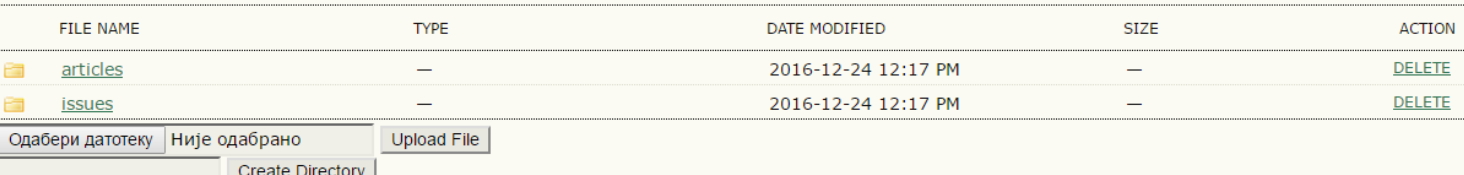

Note: The Files Browser is an advanced feature that allows the files and directories associated with a journal to be viewed and manipulated directly.

# Metalurg

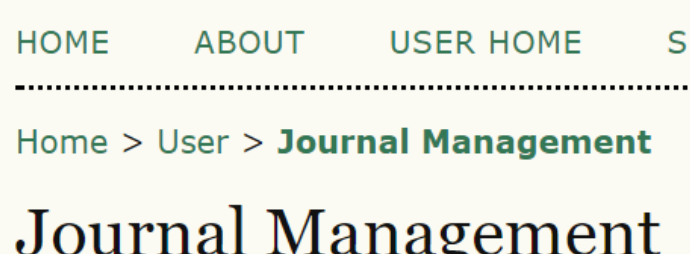

### **Management Pages**

- · Files Browser
- **Journal Sections**  $\bullet$
- Review Forms
- Languages
- Masthead
- Prepared Emails
- Reading Tools
- Setup
- Stats & Reports
- Payments
- System Plugins
- Import/Export Data

### **Management Pages - Journal Sections**

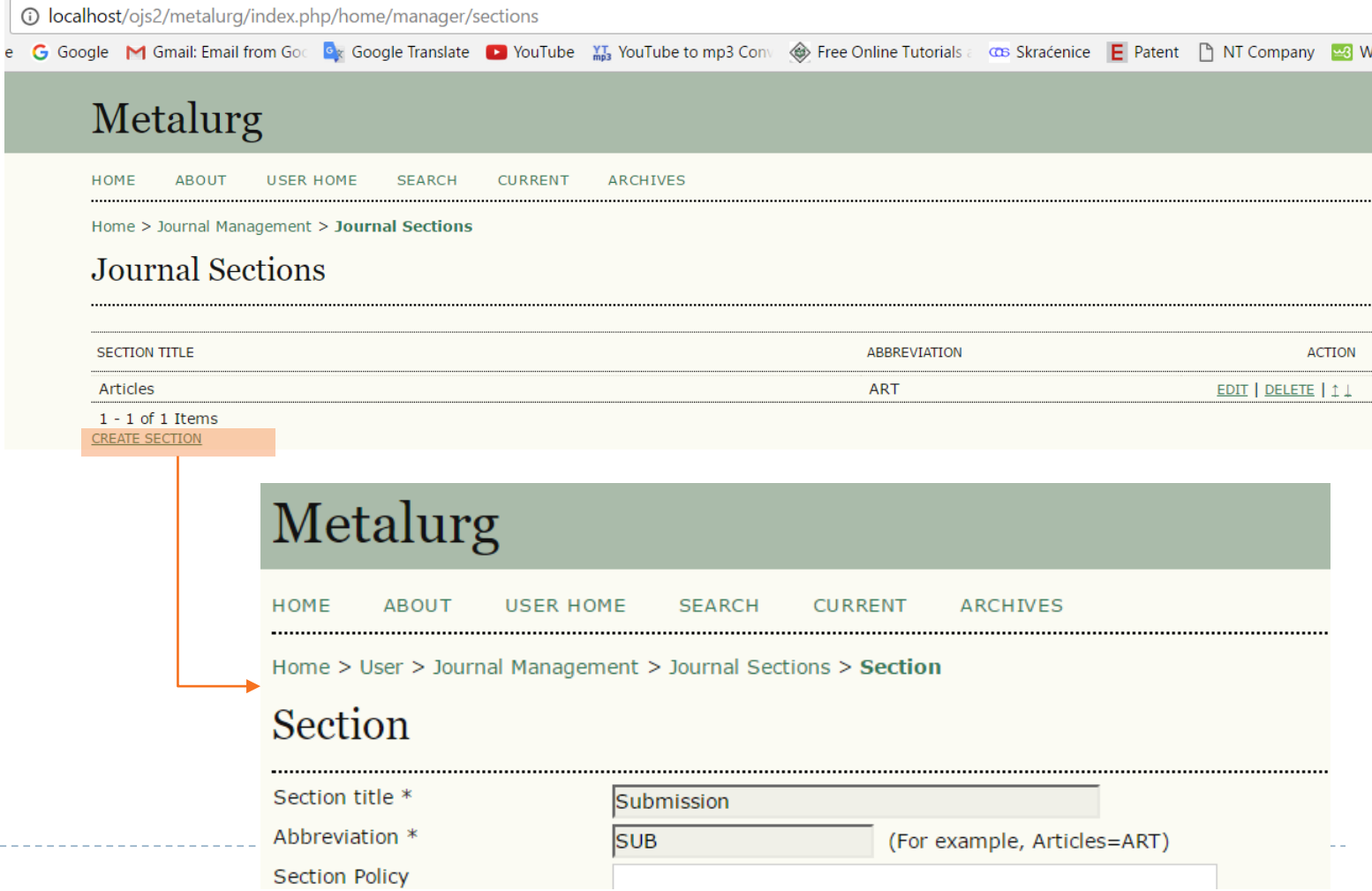

# Metalurg

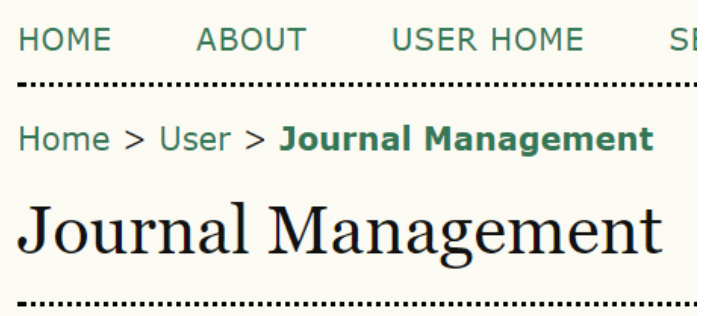

### **Management Pages**

- · Files Browser
- Journal Sections
- Review Forms
- Languages
- Masthead
- Prepared Emails
- Reading Tools
- Setup
- Stats & Reports
- Payments
- System Plugins
- Import/Export Data

### Management Pages - Masthead (uredništvo časopisa)

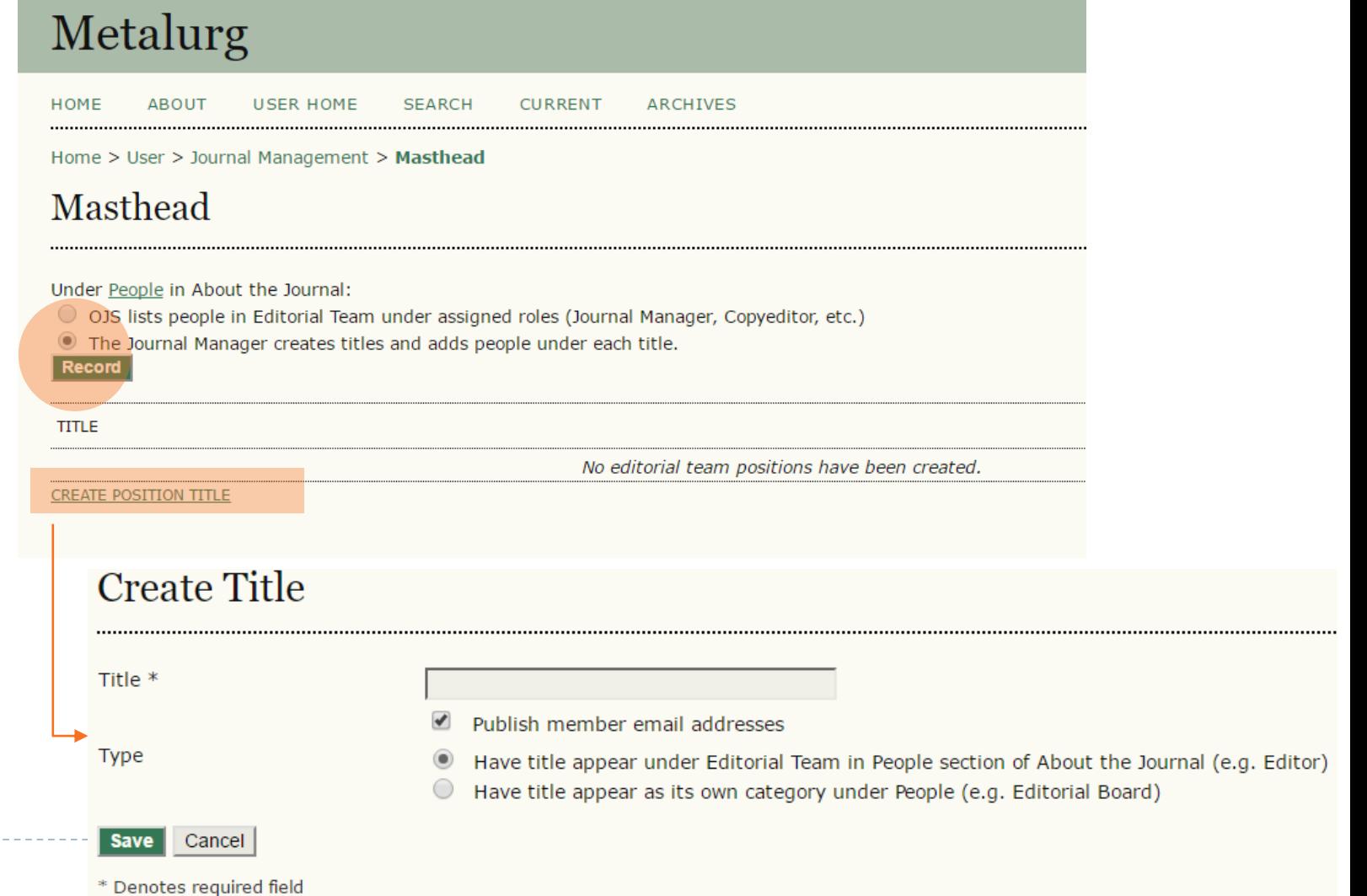

# Metalurg

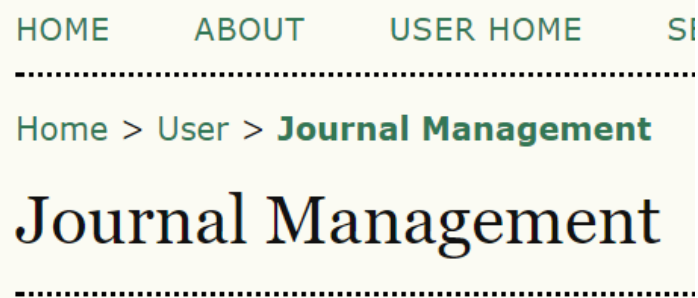

### **Management Pages**

- · Files Browser
- Journal Sections
- Review Forms
- Languages
- Masthead
- Prepared Emails
- Reading Tools
- Setup
- Stats & Reports
- Payments
- System Plugins
- Import/Export Data

### Management Pages - Prepared Emails (94 šema)

### Metalurg

**USER HOME SEARCH CURRENT** ARCHIVES

Home > Journal Management > Prepared Emails

#### **Prepared Emails**

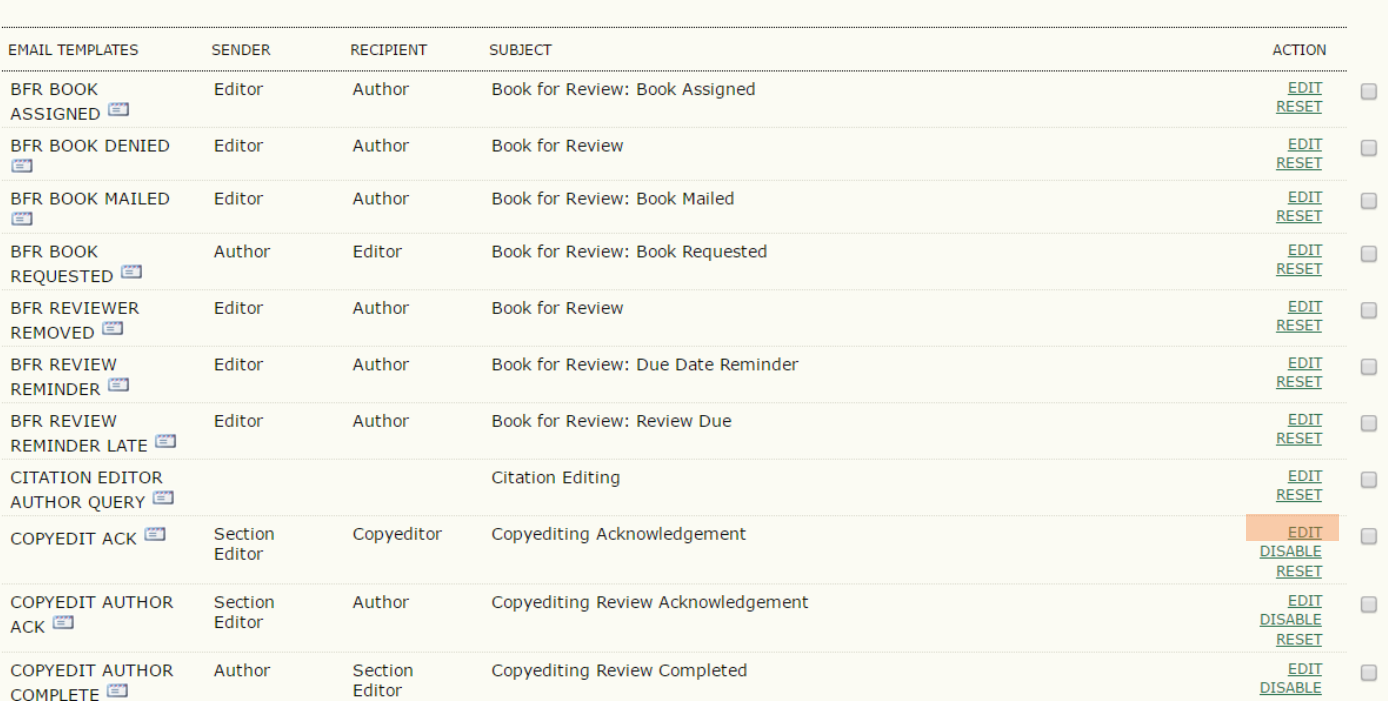

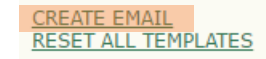

# Metalurg

**HOME ABOUT USER HOME** SI

Home > User > Journal Management

## Journal Management

### **Management Pages**

- Files Browser
- **Journal Sections**
- Review Forms
- Languages  $\bullet$
- Masthead
- Prepared Emails
- Reading Tools
- $\bullet$  Setup
- Stats & Reports
- Payments
- System Plugins
- Import/Export Data

Management Pages – Setup

## Metalurg

HOME **ABOUT USER HOME SEARCH CURRENT ARCHIVES** 

Home > User > Journal Management > Journal Setup

Journal Setup

### Five Steps to a Journal Web Site

1. Details

Name of journal, ISSN, contacts, sponsors, and search engines.

2. Policies

Focus, peer review, sections, privacy, security, and additional about items.

3. Submissions

Author guidelines, copyright, and indexing (including registration).

4. Management

Access and security, scheduling, announcements, copyediting, layout, and proofreading

#### 5. The Look

Homepage header, content, journal header, footer, navigation bar, and style sheet.

Management Pages  $-$  Setup  $-$  5. The Look

### 5.2 Journal Homepage Content

By default, the homepage consists of navigation links. Additional homepage content can be appended by using one or all of the following options, which will appear in the order shown. Note that the current issue is always accessible through the Current link in the navigation bar.

#### Journal Description

Add a brief 20-25 word description in text/HTML which will appear just below the navigation links.

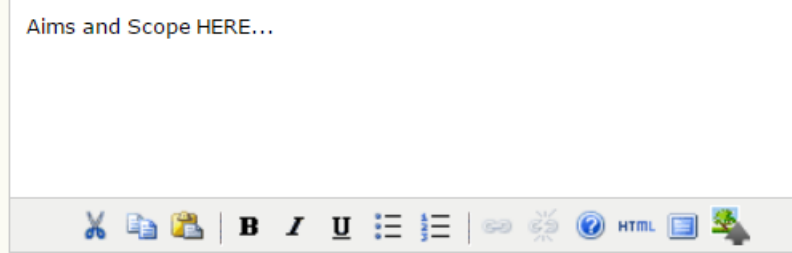

#### Current issue

Add the table of contents for the current issue (if available).

### Management Pages – Setup – 5. The Look

### 5.3 Journal Page Header

**X 商品 B Z U 三 三 I** 

----D

A graphic version of the journal's title and logo (.gif, .jpg, or .png file), possibly a smaller version of the one used on the homepage, can be uploaded to appear as a header on journal pages, which will replace the text version that otherwise appears.

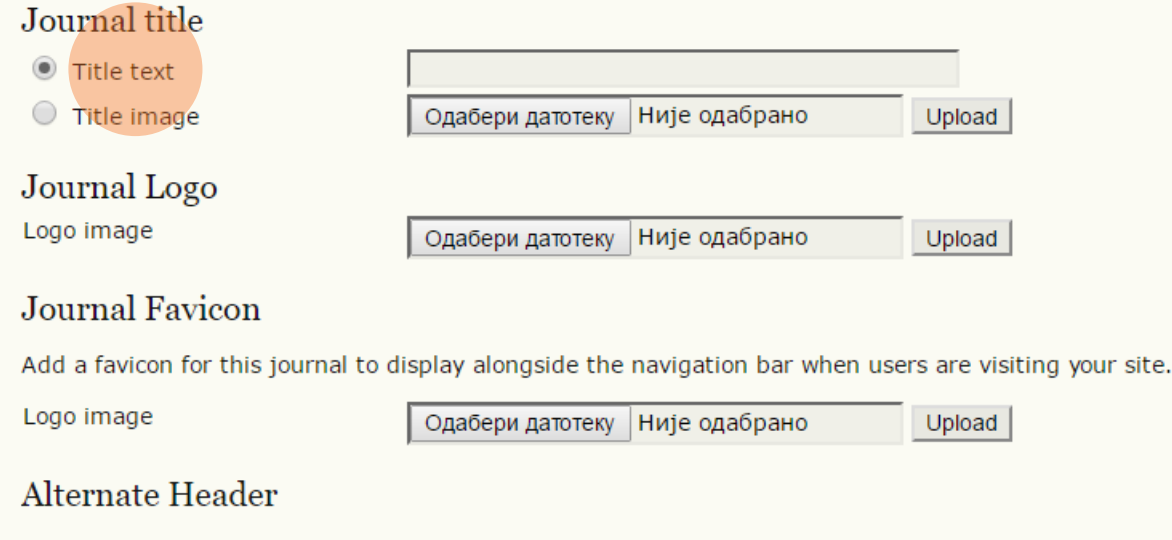

(a) HTML

 $G2$ 

Alternately, instead of title and logo, an HTML version of the header can be inserted into the text box below. Leave textbox blank if not required.

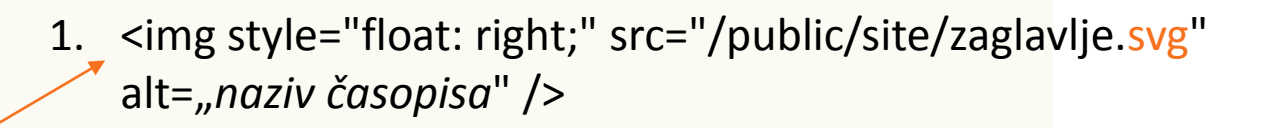

2. Prebaciti sliku zaglavlje.svg u folder /public/site/

Management Pages – Setup – 5. The Look

### 5.4 JOURNAL PAGE FOOTER

This is the footer of your journal. To change or update the footer, paste the HTML code in the textbox below. Examples could be another navigation bar, a counter, etc. This footer will appear on every page.

Metall Mater Eng ISSN: 2217-8961

where otherwise noted, the content on this site is licensed under a Creative Commons Attribution 4.0 **International License.** 

- Podešavanje podnožja časopisa najčešće copyright
- Navigation bar dodavanje stranica na navigaciji (meni-u) npr. Obaveštenja

### 5.5 NAVIGATION BAR

Navigation bar items can be added to the current set (Home, About, User Home, etc.) that appear at the top of the page.

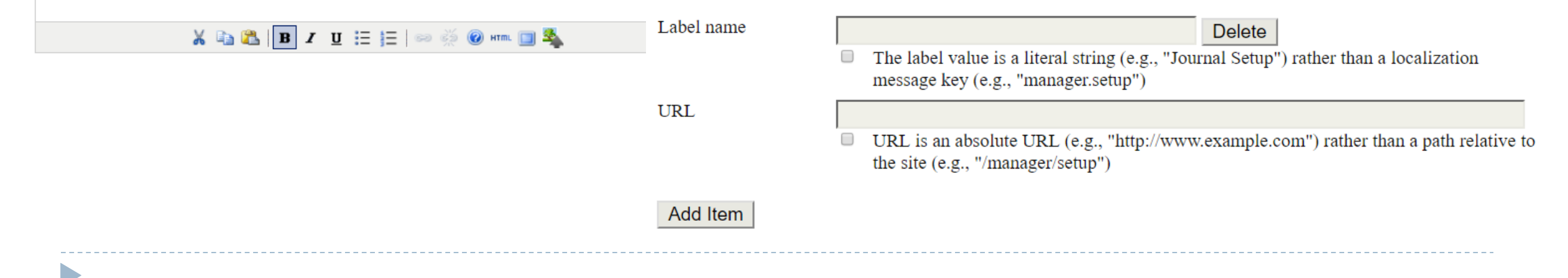

### Management Pages – Setup – 5. The Look

### 5.6 Journal Layout

Choose a journal theme and select layout components here. A journal stylesheet may also be uploaded, which can be used to override style data in the system-wide stylesheets and theme stylesheet (if a theme is chosen).

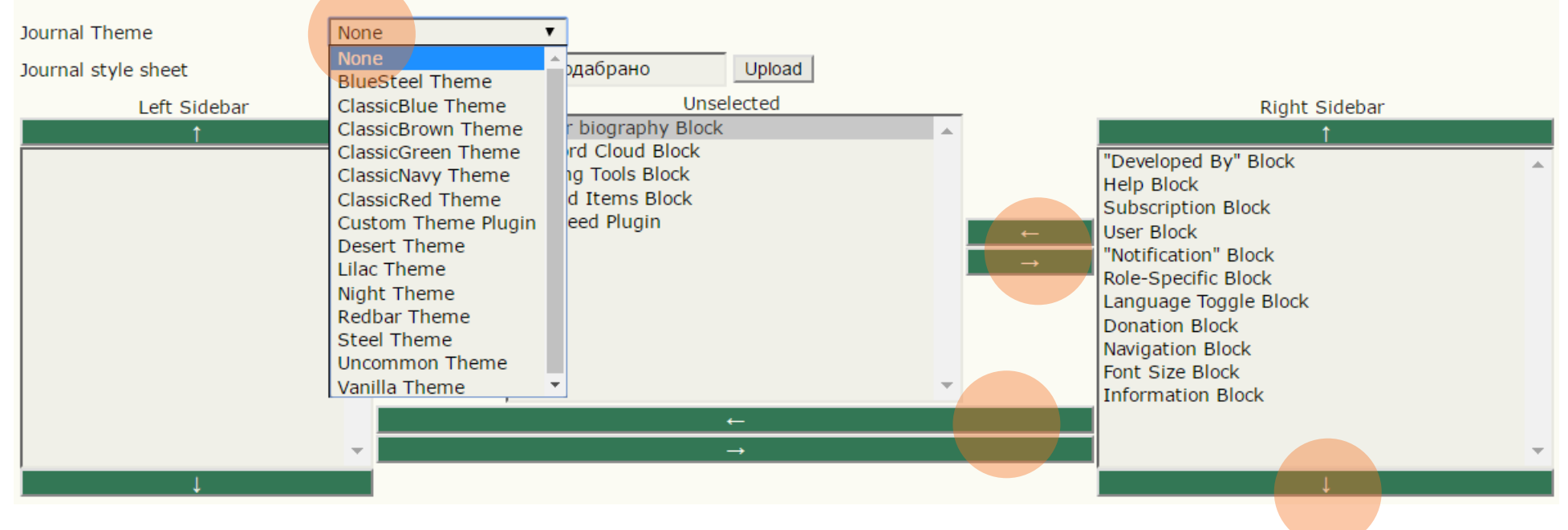

- Dodatne opcije koje se pojavljuju u sidebar-u (sa strana) levo i/ili desno
- Biranje teme

Management Pages – Setup – 5. The Look – napredno podešavanje izgleda

- Izabere se neka tema, npr. Classic Blue
- >plugins/themes/classicBlue/classicBlue.css
- Potrebna pomoć programera fronend developera

```
classicBlue.css [1]
   1 \vee \sqrt{**}2 \times plugins/themes/classicBlue/classicBlue.css
       * Copyright (c) 2013-2016 Simon Fraser University Library
       * Copyright (c) 2003-2016 John Willinsky
        * Distributed under the GNU GPL v2. For full terms see the file docs/COPYING.
        * Classic blue theme stylesheet.
 10\star/11
 12 \times body {
 13
           background-color: #fff;
 14
           font-family: "Times New Roman", Times, Georgia, serif;
 15
 16
 17 \times a \18
           text-decoration: none;
 19
 20
 21 V a: link {
           color: #069:
 22
 23
 24
 25 % a:active {
 26
           color: #39c;
 27 \frac{1}{2}28
 29 \forall a:visited {
 30
           color: #069;
 31 \quad \}32
 33 V a:hover {
 34
           color: #EEEEFF;
 35
           background: #069;
 36 \quad \}37
 38 V label.error {
           color: #f60;
 39
  40
```
# Metalurg

**HOME USER HOME ABOUT** 

Home > User > Journal Management

## Journal Management

### **Management Pages**

- Files Browser
- Journal Sections
- Review Forms
- $\bullet$  Languages
- Masthead
- Prepared Emails
- Reading Tools
- Setup
- Stats & Reports
- Payments
- System Plugins
- Import/Export Data

Management Pages -System Plugins -**Generic Plugins** si (opšta podešavanja)

## Metalurg

HOME **USER HOME SEARCH CURRENT ABOUT ARCHIVES** 

Home > User > Journal Management > Plugin Management

Plugin Management

This page allows the Journal Manager to review and potentially configure the plu function. The categories are listed below, and within each category, its current se

- Metadata Plugins
- Authorization Plugins
- Block Plugins
- Citation Format Plugins
- **Citation Database Connector Plugins**
- Citation Output Plugins
- Citation Extraction Plugins
- Gateway Plugins
- **Generic Plugins**
- **Implicit Authentication Plugins**
- Import/Export Plugins
- OAI Metadata Format Plugins
- Payment Plugins
- Public Identifier Plugins
- Report Plugins
- Theme Plugins
- Install A New Plugin

h.

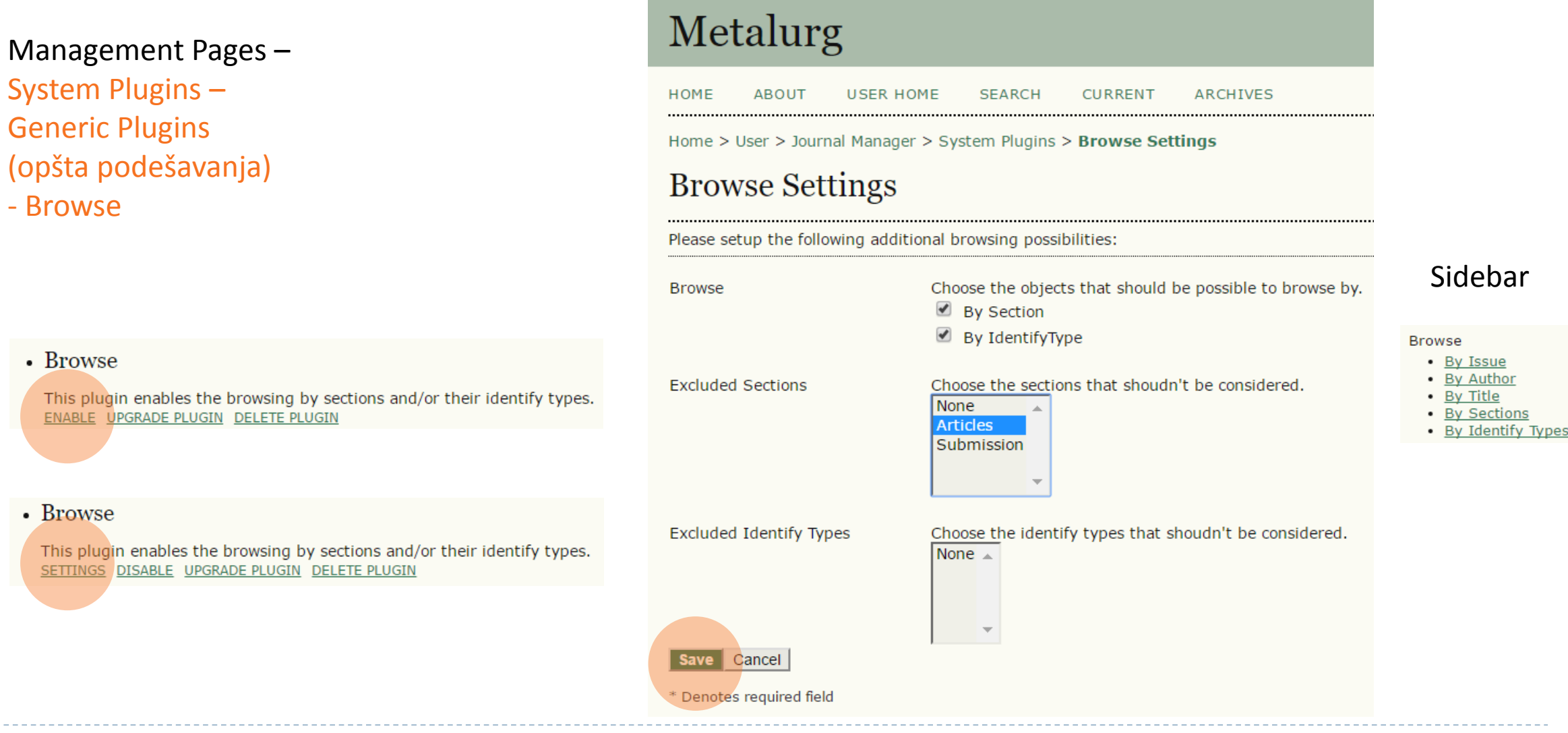

Management Pages -System Plugins -**Generic Plugins** (opšta podešavanja) - Google Analytics

• Google Analytics Plugin

Integrate OJS with Google Analytics, Googl Google Analytics site for more information. ENABLE UPGRADE PLUGIN DELETE PLUGIN

#### • Google Analytics Plugin

Integrate OJS with Google Analytics, Google's web sit Google Analytics site for more information. SETTINGS DISABLE UPGRADE PLUGIN DELETE PLUGIN

Napraviti google nalog za časopis; zatim na Analytics kreirati nalog za sajt časopisa: https://support.google.com/analy tics/answer/1008015?hl=en

### Metalurg

**IISER HOME** SEARCH CURRENT **ARCHIVES** HOME **AROUT** 

Home > User > Journal Manager > System Plugins > Google Analytics Settings

### **Google Analytics Settings**

With this plugin enabled Google Analytics may be used to collect and analyze web site usage and traffic for this journal. Please note that this plugin reguires that you have already setup a Google Analytics account. Please see the Google Analytics site for more information.

Please note that Google Analytics may require up to 24 hours before statistics are collected and reported. During this period, the 'Check Status' function may not accurately report whether it has detected the required tracking code for the journal.

Account number \*

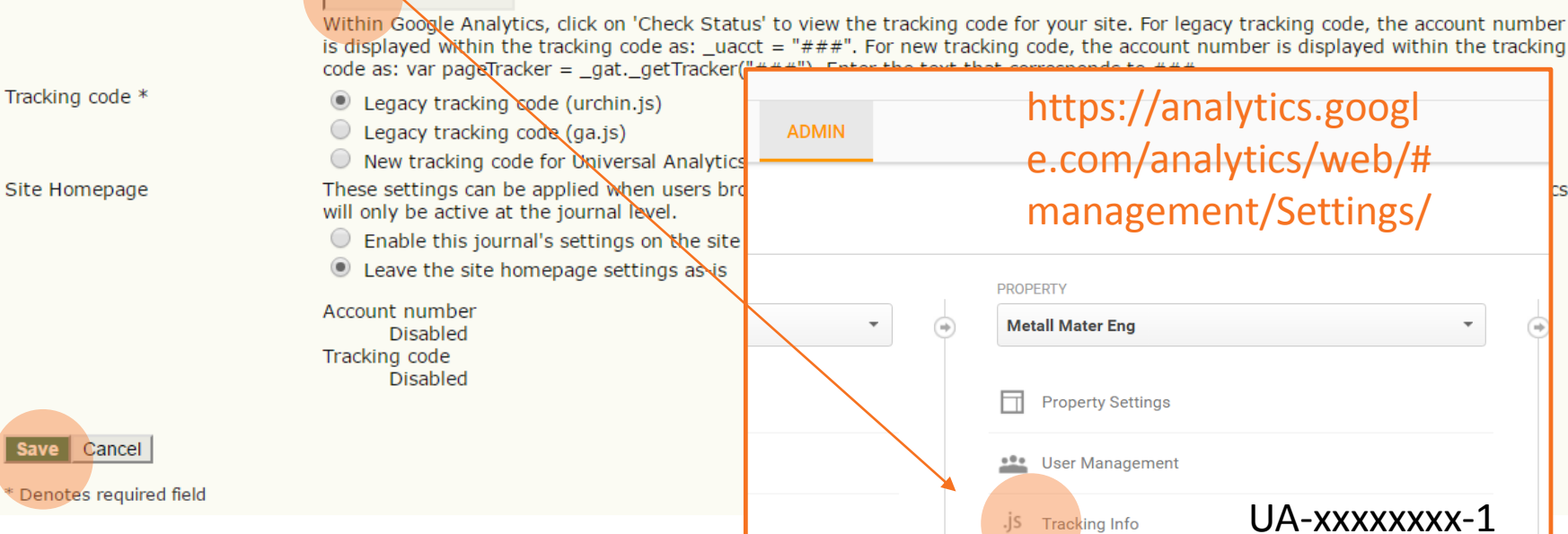

Management Pages – System Plugins – Generic Plugins (opšta podešavanja)

• Google embedded viewer Plugin

This plugin uses the Google Docs Viewer ser ENABLE UPGRADE PLUGIN DELETE PLUGIN

#### • PKP PLN Plugin

The PKP PLN plugin will deposit your publis ENABLE UPGRADE PLUGIN DELETE PLUGIN

- Čitanje rukopisa .pdf preko google DOCS Viewer-a

- Čuvanje svesaka časopisa u PKP Private LOCKSS Network

#### • Static Pages Plugin

This plugin allows Static Content Management. EDIT/ADD CONTENT DISABLE UPGRADE PLUGIN DELETE PLUGIN - Dodavanje sadržaja na statičke strane

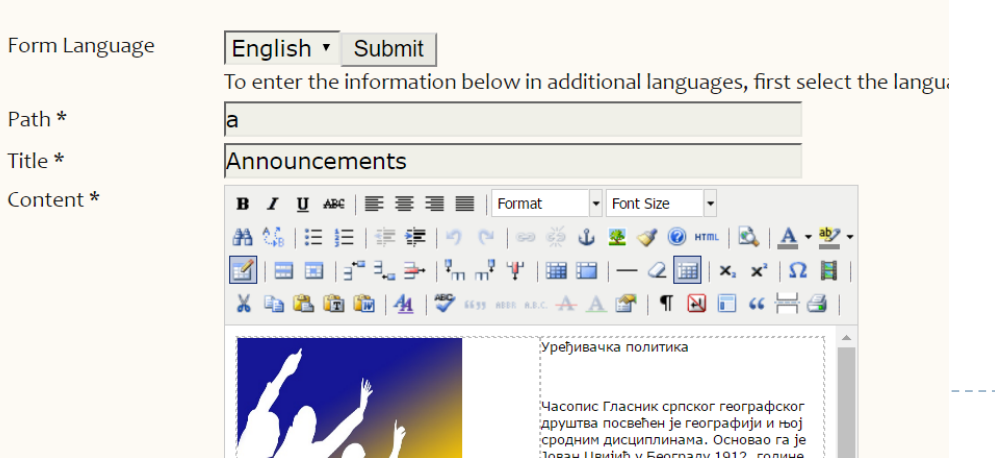

SI

# Metalurg

**HOME ABOUT USER HOME** 

Home > User > Journal Management

## Journal Management

### **Management Pages**

- Files Browser
- Journal Sections
- Review Forms
- $\bullet$  Languages
- Masthead
- Prepared Emails
- Reading Tools
- $\bullet$  Setup
- Stats & Reports
- Payments
- System Plugins
- Import/Export Data

Management Pages -**Import/Export Data** 

### **Import/Export Data**

- CrossRef Export/Registration Plugin: Export or register article metadata in CrossRef formal
- DataCite Export/Registration Plugin: Export or register issue, article, galley and supplemer
- DOAJ Export Plugin: Export Journal for DOAJ and supply journal information for inclusion
- DuraCloud Import/Export Plugin: Archive and restore issues using an external DuraCloud s  $\bullet$
- . Erudit Article Export Plugin: Export articles using the English Erudit DTD
- . mEDRA Export/Registration Plugin: Export issue, article and galley metadata in Onix for D agency.
- METS XML Export Plugin: Export Journals in METS XML
- Articles & Issues XML Plugin: Import and export articles and issues
- Public Identifiers XML Plugin: Import and export public identifiers  $\bullet$
- PubMed XML Export Plugin: Export article metadata in PubMed XML format for indexing in
- . QuickSubmit Plugin: One-step submission plugin
- Users XML Plugin: Import and export users
- Kreiranje .xml file-a za DOAJ
- Ubacivanje starih brojeva časopisa

**CURRENT** 

**ARCHIVES** 

### **Users**

#### Metalurg HOME **USER HOME SEARCH ABOUT**

Home > User > Journal Management

### Journal Management

### **Management Pages**

- Files Browser
- Journal Sections
- Review Forms
- Languages
- Masthead
- Prepared Emails
- Reading Tools
- $\bullet$  Setup
- Stats & Reports
- Payments
- System Plugins
- Import/Export Data

### **Users**

- Users Enrolled in this Journal
- Enroll a User from this Site in this Journal
- Show users with no role
- Create New User
- Merge Users
- Kreiranje novih naloga (korisnika)  $\overline{\phantom{a}}$
- Dodavanje uloga korisnicima

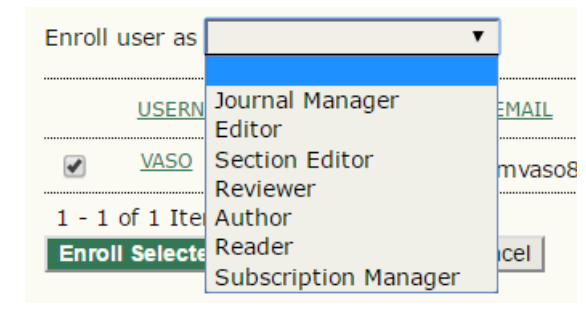

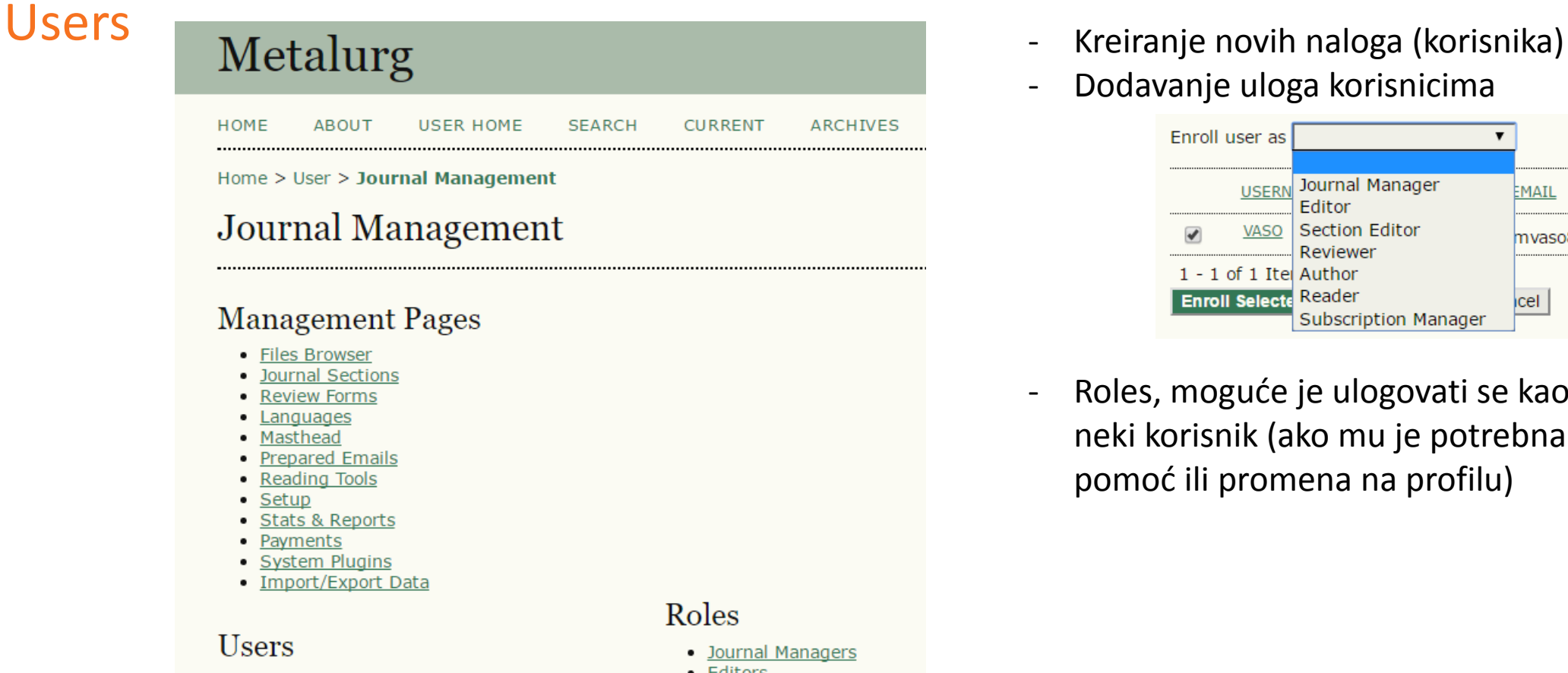

- Users Enrolled in this Journal
- . Enroll a User from this Site in this Journal
- Show users with no role
- Create New User
- Merge Users
- <u>:uitors</u>
- **Section Editors**  $\bullet$
- Reviewers
- Authors
- Readers
- <u>Subscription Managers</u>
- 
- Dodavanje uloga korisnicima

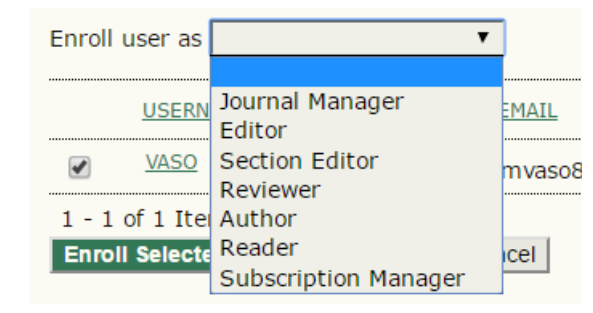

- Roles, moguće je ulogovati se kao neki korisnik (ako mu je potrebna pomoć ili promena na profilu)

# Backup

1. Download mainFolder.zip from the server 2. Download articles.zip from the server 3. Download mySql base from the server (najbolje tražiti pomoć server administratora) phpMyAdmin

test

## .sql file

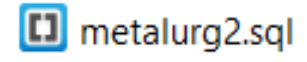

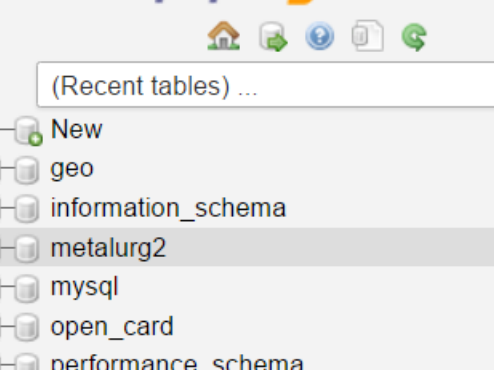

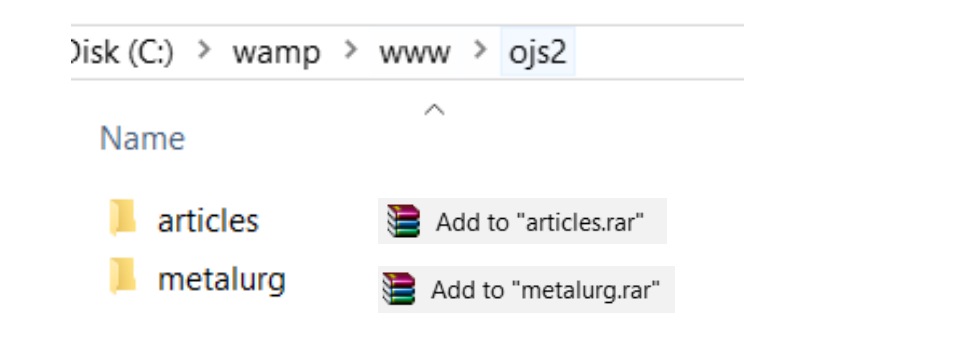

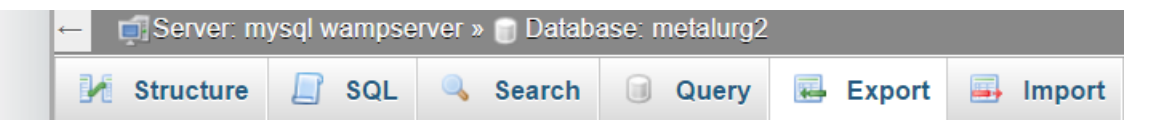

### Exporting tables from "metalurg2" database

#### **Export Method:**

- Quick display only the minimal options  $\circledcirc$
- Custom display all possible options

#### **Format:**

SQL

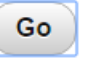

## Upgrade (zamena stare verzije novom verzijom)

Name

- 1. Napraviti novu bazu podataka u MySQL (sa novim imenom)
- 2. Uvezite staru bazu podataka u kreiranu bazu (Import)
- 3. Napraviti novi folder za glavni folder sajta, a stari preimenovati u folder.old
- 4. U novi folder otpakovati novu verziju sajta (unzip)
- 5. Prekopirati file config.inc.php iz starog foldera
- 6. Prekopirati public i cache folder iz starog foldera u novi, i tamplate (ako je napravljen novi tamplete za sajt:

>plugins>themes>classicBlue>classicBlue.css)

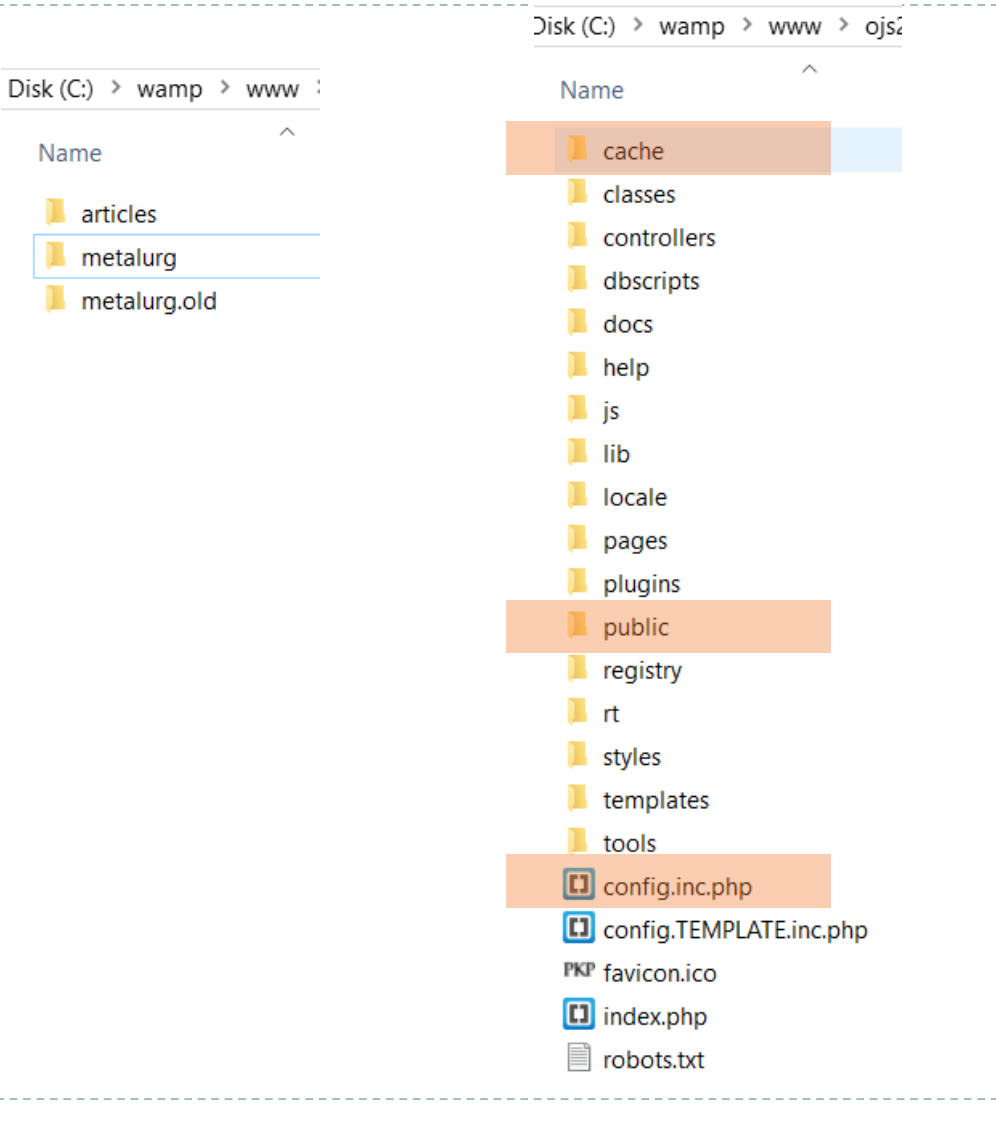

## Upgrade (zamena stare verzije novom verzijom)

7. U config.inc.php file-u upisati ime nove baze podataka

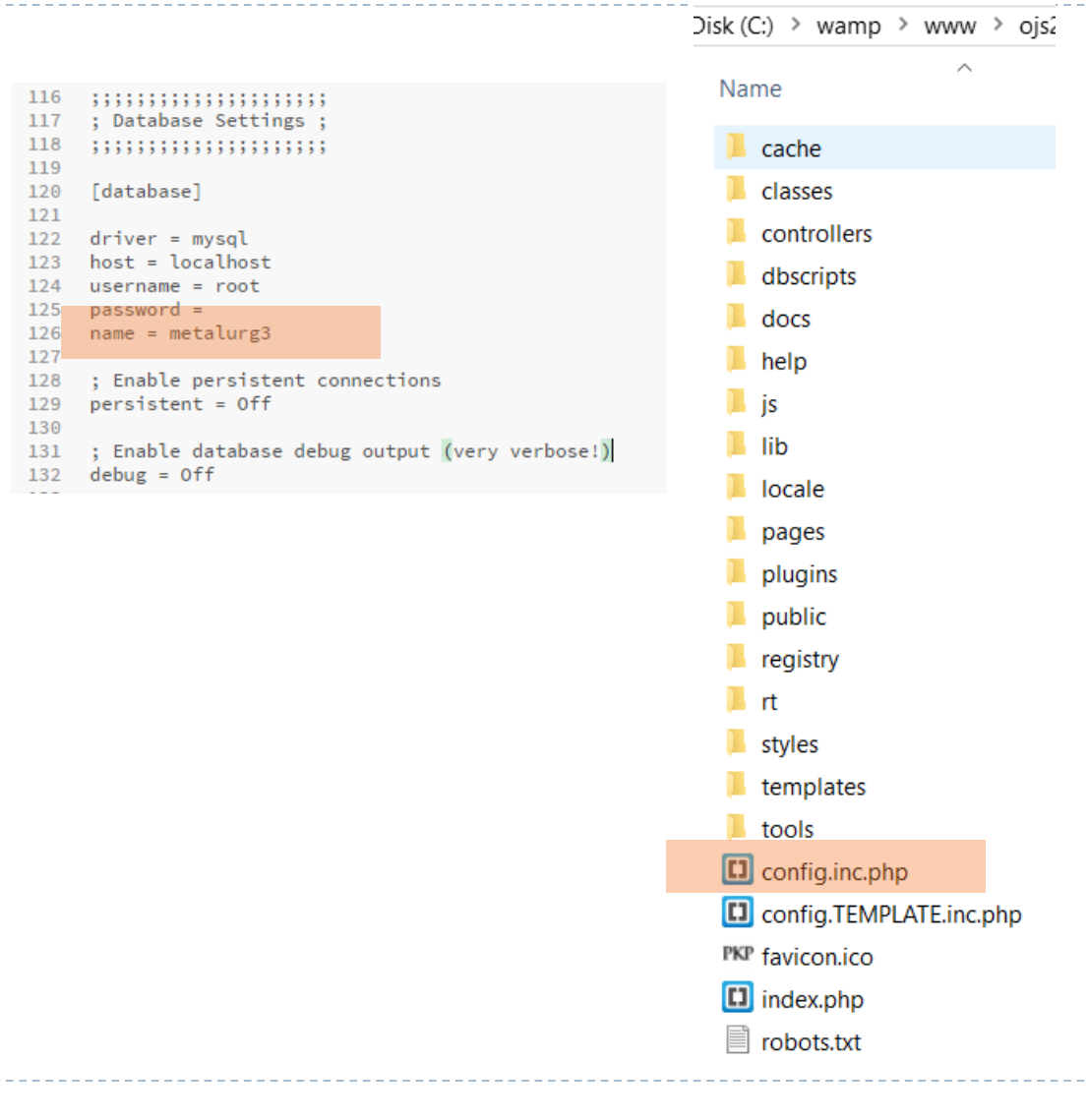

#### Upgrade

D

If you are upgrading an existing installation of OJS, click here to proceed.

https://pkp.sfu.ca/ojs/UPGRADE

# Upgrade (zamena stare verzije novom verzijom)

## Za Upgrade verzije 2 u 3: *Dodatni koraci*:

8. U config.inc.php file-u upisati Installed = Off

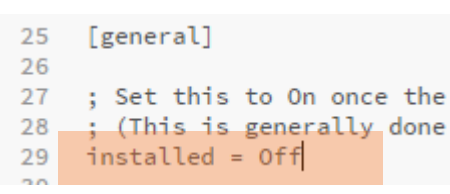

#### Upgrade

If you are upgrading an existing installation of OJS, click here to proceed.

## 9. Ukucati *domen sajta sa početnom stranom*  u web browser-u: npr. <http://metalurg.com/index.php> i pritisnuti enter (otvara se instalacija) 10. Naći Upgrade i pritisnuti click here, a u novom prozoru pritisnuti Upgrade OJS 11. U config.inc.php file-u upisati Installed = On

#### **Upgrade Open Journal Systems** OJS Version 3.0.1.0 Thank you for downloading the Public Knowledge Project's Open Journal Systems Before proceeding please read the README and more information about the Public Knowledge Project and its software projects, please visit the PKP web site. If you have bug reports or technical support Journal Systems, see the support forum or visit PKP's online bug reporting system. Although the support forum is the preferred method of contact, you can also email the team at nkn contact@gmail.com It is strongly recommended that you back up your database, files directory, and OJS installation directory before proceeding If you are running in PHP Safe Mode, please ensure that the max execution time directive in your php.ini configuration file is set to a high limit. If this or any other time limit (e.g Apache's "Timeout" directive) is reached and the upgrade process is interrupted, manual intervention will be required Ungrade Open Journal System

# Slanje maila preko Gmail naloga

### U config.inc.php file-u podesiti E-mail podešavanja

- Ukoliko Server administrator ima drugo rešenje, ovo ne treba podešavati !

```
292
     ;;;;;;;;;;;;;;;;;;;;
293
     ; Email Settings ;
294
     ;;;;;;;;;;;;;;;;;;;;
295
296
     [email]
297
298
     ; Use SMTP for sending mail instead of mail()
299
     smtp = 0n300
301
      ; SMTP server settings
302
     smtp_server = "ssl://smtp.gmail.com"
303
     sntp\_port = 465304
305
      : Enable SMTP authentication
306
     ; Supported mechanisms: PLAIN, LOGIN, CRAM-MD5, and DIGEST-MD5
307
      smtp_auth = PLAINime@gmail.com
308
      smtp\_username = '309
      smtp_password = "password'
310
311
     ; Allow envelope sender to be specified
312
     ; (may not be possible with some server configurations)
313
     ; allow_envelope_sender = on
314
     ; Default envelope sender to use if none is specified elsewhere
315
     : default envelope sender = v.manojlovic@itnms.ac.rs
316
317
318
     ; Force the default envelope sender (if present)
     ; This is useful if setting up a site-wide noreply address
319
     ; The reply-to field will be set with the reply-to or from address.
320
     ; force_default_envelope_sender = Off
321
322
323
     ; Enable attachments in the various "Send Email" pages.
     ; (Disabling here will not disable attachments on features that
324
325 ; require them, e.g. attachment-based reviews)
326
     enable_attachments = On
327
328
     ; Amount of time required between attempts to send non-editorial emails
     ; in seconds. This can be used to help prevent email relaying via 0JS.
330
     time_between_emails = 3600
331
332
     ; Maximum number of recipients that can be included in a single email
333 ; (either as To:, Cc:, or Bcc: addresses) for a non-priveleged user
334
     max\_recipients = 10335
336
     ; If enabled, email addresses must be validated before login is possible.
337
     require_value require_validation = 0ff
338
339
     ; Maximum number of days before an unvalidated account expires and is deleted
340
     validation_timeout = 14
```
## https: umesto http:

U config.inc.php file-u podesiti Force  $ssl = On$ 

Preusmeriti namservere sajta koristeći https://www.cloudflare.com/ (besplatno)

\*potražiti pomoć Server administratora

```
227
      ,,,,,,,,,,,,,,,,,,,,,,
      ; Security Settings ;
228
229
230
231
      [security]
232
233
     ; Force SSL connections site-wide
     force\_ssl = Off234
235
```
# Hvala na pažnji

v.manojlovic@itnms.ac.rs